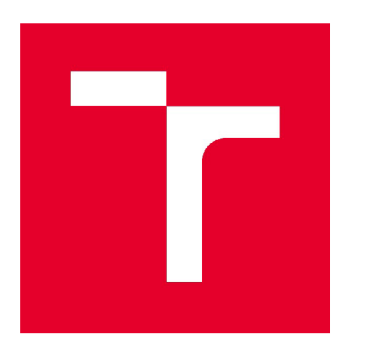

# **VYSOKÉ UCENI TECHNICKE V BRNE**

**BRNO UNIVERSITY OF TECHNOLOGY** 

## **FAKULTA STAVEBNÍ**

**FACULTY OF CIVIL ENGINEERING** 

## **ÚSTAV STAVEBNÍ EKONOMIKY A ŘÍZENÍ**

**INSTITUTE OF STRUCTURAL ECONOMICS AND MANAGEMENT** 

# **VYUŽITÍ METOD ČASOVÉHO PLÁNOVÁNÍ PŘI ŘÍZENÍ PROJEKTU VÝSTAVBY**

**USE OF TIME PLANNING METHODS IN CONSTRUCTION PROJECT MANAGEMENT** 

**BAKALÁŘSKÁ PRÁCE BACHELOR'S THESIS** 

**AUTHOR** 

**AUTOR PRÁCE Jakub Dymáček** 

**SUPERVISOR** 

**VEDOUCÍ PRÁCE Ing. JANA NOVÁKOVÁ** 

**BRNO 2020** 

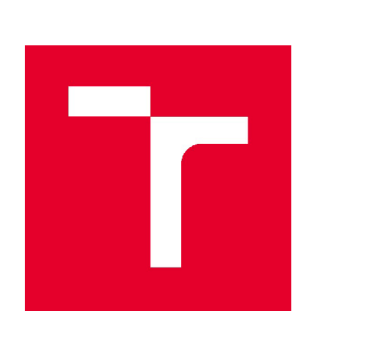

# **VYSOKÉ UCENI TECHNICKÉ V BRNE FAKULTA STAVEBNÍ**

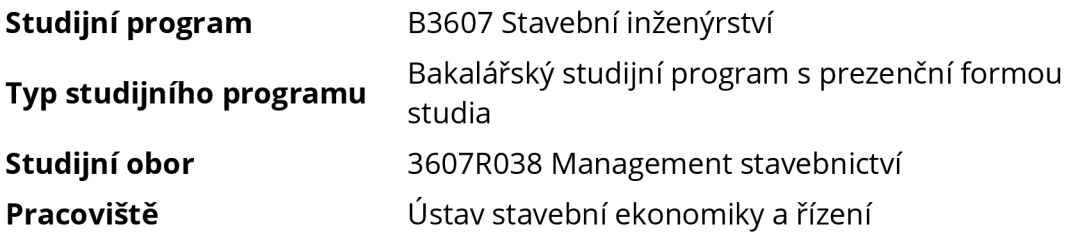

# **ZADANÍ BAKALÁRSKE PRACE**

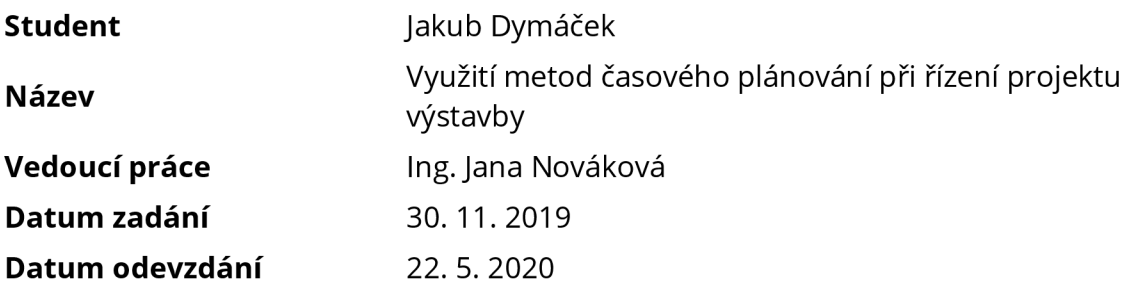

V Brně dne 30.11.2019

doc. Ing.Jana Korytárová, Ph.D. Vedoucí ústavu

prof. Ing. Miroslav Bajer, CSc. Děkan Fakulty stavební VUT

### **PODKLADY A LITERATURA**

- Svozilová A.: Projektový management, Grada Publishing, 2016

- Doležal J., Krátký J.: Projektový management v praxi, Grada Publishing, 2017

- Lacko B., Švec J., Balatková M.: Specifika technických projektů, ACSA, 2014

- Doležel J., Máchal P., Lacko B.: Projektový management podle IPMA, Grada Publishing, 2012

-Ježková Z., Krejčí H., Lacko B., Švec J.: Projektové řízení-Jak zvládnout projekty, ACSA, 2014

- Máchal P., Kopečková M., Presová R.: Světové standardy projektového řízení, Grada Publishing, 2015

## **ZÁSADY PRO VYPRACOVÁNÍ**

- 1. Popis projektu
- 2. Druhy plánů projektu
- 3. Techniky plánování projektu
- 4. Časové plánování

5. Závěr

Cílem práce je popsat základní metody plánování průběhu projektu výstavby. Zaměřit se a porovnat především postupy časového plánování.

Požadovaným výstupem je aplikace těchto metod na konkrétním případě.

## **STRUKTURA BAKALÁŘSKÉ PRÁCE**

VŠKP vypracujte a rozčleňte podle dále uvedené struktury:

1. Textová část závěrečné práce zpracovaná podle platné Směrnice VUT "Úprava, odevzdávání a zveřejňování závěrečných prací" a platné Směrnice děkana "Úprava, odevzdávání a zveřejňování závěrečných prací na FASTVUT" (povinná součást závěrečné práce).

2. Přílohy textové části závěrečné práce zpracované podle platné Směrnice VUT "Úprava, odevzdávání, a zveřejňování závěrečných prací" a platné Směrnice děkana "Úprava, odevzdávání a zveřejňování závěrečných prací na FASTVUT" (nepovinná součást závěrečné práce v případě, že přílohy nejsou součástí textové části závěrečné práce, ale textovou část doplňují).

> Ing. Jana Nováková Vedoucí bakalářské práce

### **ABSTRAKT**

Bakalářská práce se zaměřuje na využití metod časového plánování pří řízení projektu a vysvětluje základní principy, které se této oblasti týkají. Cílem této práce je aplikace a následné porovnání těchto metod na praktickém příkladě.

### **KLÍČOVÁ SLOVA**

Projekt, projektové řízení, životní cyklus projektu, časové plánování projektu, metody časového odhadování, milníky, Ganttovy diagramy, síťová analýza, síťový graf, metoda kritické cesty, metoda PERT, PDM diagramy, MS Project, strukturní plán, hierarchická struktura prací, finanční plán

#### **ABSTRACT**

This bachelor's thesis deals with the subject of the use of time planning methods during the project management and explains basic principles that relate to this particular topic. The purpose of this work is application followed by comparsion of these methods on practical example.

#### **KEYWORDS**

Project, project management, project life cycle, time planning, estimating time, milestones, Gantt chart, network analysis, network diagram, critical path method, PERT technique, PDM technique, MS Project, project strucute, work breakdown structure, financial plan

## **BIBLIOGRAFICKÁ CITACE**

Jakub Dymáček *Využití metod časového plánování při řízení projektu výstavby.* Brno, 2020. 56 s. Bakalářská práce. Vysoké učení technické v Brně, Fakulta stavební, Ústav stavební ekonomiky a řízení. Vedoucí práce Ing. Jana Nováková

## **PROHLÁŠENÍ O PŮVODNOSTI ZÁVĚREČNÉ PRÁCE**

Prohlašuji, že jsem bakalářskou práci s názvem *Využití metod časového plánování při řízení projektu výstavby* zpracoval(a) samostatně a že jsem uvedl(a) všechny použité informační zdroje.

V Brně dne 5. 6. 2020

Jakub Dymáček autor práce

### **PODĚKOVÁNÍ**

Tento prostor bych rád věnoval všem, kteří mě v průběhu mé cesty podporovali. Jmenovitě chci poděkovat Ing. Janě Novákové, pod jejímž dohledem jsem bakalářskou práci vypracovával. Velmi si vážím jejího času, a především ochoty pomoci, které i přes nepříznivé podmínky v uplynulých pár měsíců, mi věnovala. Dále bych chtěl poděkovat Ing. Zdence Pospíchalové za poskytnutí podkladů pro praktickou část bakalářské práce a za ujmutí se pozice oponenta a její cenné rady. Nakonec velké dík patří mé rodině a přátelům, kteří mě touto cestou provázeli.

## **Obsah**

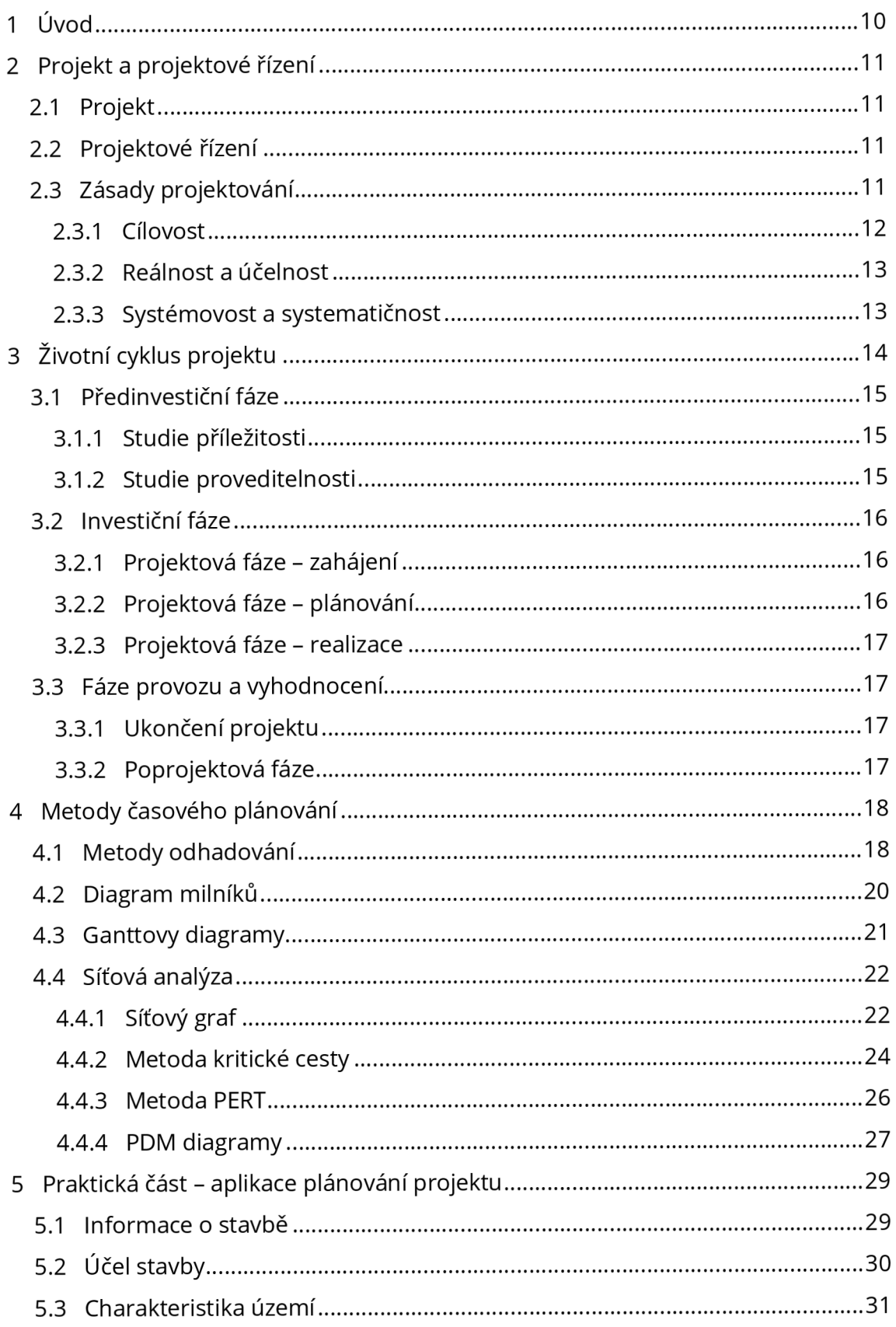

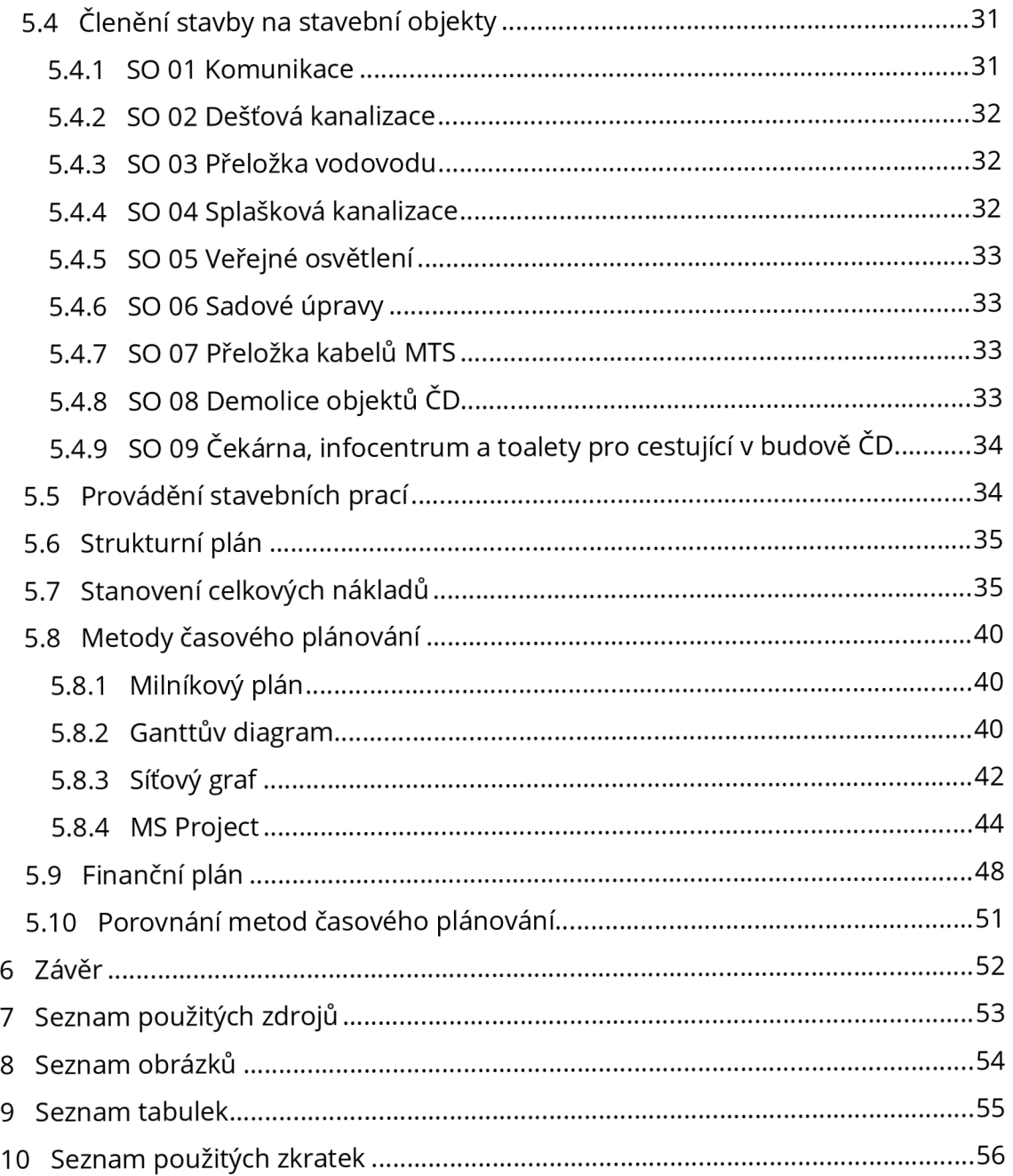

## **1 Úvod**

V dnešní době je snahou všechno řídit a kontrolovat, jen díky tomu lze dosáhnout efektivních výsledků a efektivnosti jako takové. Z toho důvodu mi přijde obecně tématika projektového řízení nesmírně důležitá a její aplikace je uplatnitelná nejen v záležitostech stavebního odvětví, ale je aplikovatelná v podstatě na cokoliv. Optimalizovat široké spektrum dotčených oblastí a zohlednit působící faktory pro dosažení cíle. Právě proto jsem si vybral téma bakalářské práce v rámci problematiky projektového řízení. Cílem této práce je užší pohled na celý proces, a sice zaměření na časové plánování, konkrétně na jednotlivé metody, které se pro časové plánování využívají.

V teoretické části vysvětluji základní pojmy a principy projektování, popisuji průběh řízení projektů - z jakých částí se skládá a jaké dokumenty obsahuje. Největší část prostoru věnuji časovému plánování, a to jakým způsobem lze odhadovat doby trvání činností a následně jak s takovým souborem činností pracovat pro dosažení optimálního průběhu. Zaměřuji se na popis principů jednotlivých metod, jaké mají výhody a nevýhody při uplatnění.

V praktické části bakalářské práce aplikuji čtyři vybrané metody na praktickém příkladě výstavby autobusového terminálu před budovou ČD v Chotěboři. V první fázi je potřeba provést dekompozici projektu výstavby na balíky prací, které jsou v dalším části časově a nákladově ohodnoceny. Následuje vytvoření časového harmonogramu pomocí plánu milníků, Ganttova diagramu, síťového grafu a Ganttových grafů v softwaru MS Project. Na základě zmíněného programu je vytvořen finanční plán projektu. V úplném závěru porovnávám jednotlivé metody mezi sebou.

## **2 Projekt a projektové řízení**

## **2.1 Projekt**

Pojmu projekt lze porozumět více způsoby. V jedné rovině ho lze uchopit jako podklad, tedy dokumentaci pro následné zhotovení daného úkolu. Pokud je řeč o projektovém řízení, pak toto slovo nabývá jiného významu a lze ho chápat jako proces. [1, str. 13]

Důvodem, proč jeden termín má více významů, je přejímání anglosaské terminologie. Ekvivalentem, pro české slovo projekt, je v západních zemích návrh (design) – což lze sjednocené označit dokumentací (documentation). Oproti tomu se vyskytuje anglosaské project, který právě značí proces plánování. [2, str. 17]

Projektem je jakákoliv posloupnost aktivit a úkonů - dohromady tvoří tvůrčí proces s těmito charakteristickými znaky:

- Definovaný cíl (výstup), kterého má být dosaženo
- Časové vymezení (začátkem a koncem) pro splnění cíle
- Určení potřebných zdrojů pro realizaci [3, str. 22]

## **2.2 Projektové řízení**

Vezme-li se do kontextu základní koncepce rozdílu vést a řídit. Od toho odvozené vedení (odpovídá na otázku CO) a řízení (odpovídá na otázku JAK). [4, str. 19] A k tomu se připojí fakt, že projekt je proces zahrnující soubor činností, pak projektové řízení neboli projektový management je nástrojem, který se využívá k plánování, organizování, řízení a kontrole napříč celým projektem za účelem dosažení stanoveného cíle, v požadované době a s naplánovanými náklady. Ve své podstatě, projektové řízení napomáhá k plynulejšímu přechodu mezi návrhem a realizací tohoto návrhu. [3, str. 19]

## **2.3 Zásady projektování**

Cílem manažera projektu je zvládnutí řízení projektu a dosažení jeho cílů v rámci daných limitů. Úspěšnost řízení takového projektu, popř. úspěšnost projektu je právě dána zpětným vyhodnocením zadaných vstupních kritérií a jejich dodržení, popř. odchýlení. Nejdůležitějším aspektem úspěšného řízení je integrace, která spočívá v kombinaci aktivit, požadavků a výsledků projektu za účelem dosažení cíle. K tomu napomáhají zásady, které je potřeba dodržovat. [5, str. 34]

#### **2.3.1 Cílovost**

Do procesu projektování vstupují zainteresované strany, které na základy vlastních představ a zkušeností vznášejí požadavky, které utváří, popř. přetváří vnější mantinely. Ve finále se jedná o záležitost kompromisů a ústupků, aby všechny strany byly na jednu stranu spokojeny a na tu druhou, aby byly přesvědčeny o dosažitelnosti a provedení za daných podmínek. [1, str. 17]

Vezme-li se v potaz definice projektu v části 2.1, pak zmíněné charakteristické znaky vytváří základní prostor, ve kterém se projekt v průběhu plánování, návrhu a realizace nachází a zároveň, který nám definuje základní parametry projektu tzv. Trojimperativ projektu. Ten znázorňuje závislost tří proměnných (provedení, cena, čas) určujících kvalitu projektu a současně vypovídá o dynamice tohoto systému - při změně jednoho parametru se změní alespoň jeden další parametr. [3, str. 23], [5, str. 66]

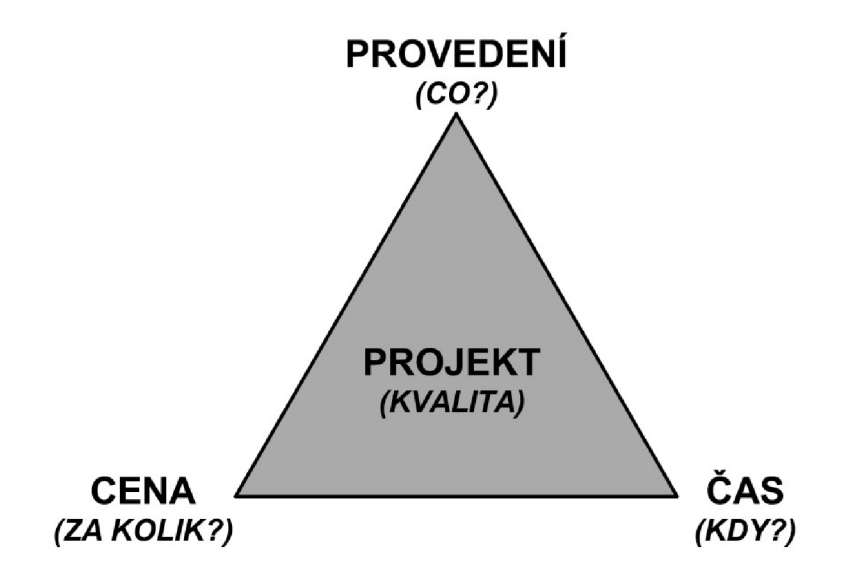

**Obrázek 1** Trojimperativ projektu [zdroj [2], str. 51, vlastní tvorba]

Zjednodušeně řečeno: cíl (projekt, resp. jeho kvalita) je určen požadavky trojimperativu a to:

- Nároky na provedení
- Nároky na časový plán
- Nároky na náklady

Tedy co má být provedeno, kdy a za kolik. [1, str. 17]

#### **2.3.2 Reálnost a účelnost**

Tyto zásady se zodpovídají samy. Reálný projekt je takový projekt, který má ověřené (reálné) zdroje. Ty mohou být charakteru:

- Lidského (např. projektový tým)
- Materiálového (např. potřebná aktiva)
- Finančního

Účelnost zahrnuje dostatečné propracování dokumentací, tzn. měla by existovat úměra mezi komplexností projektu a hloubkou a detailností vypracovaných dokumentací. [1, str. 18]

#### **2.3.3 Systémovost a systematičnost**

Systémovost zohledňuje skutečnost, ve které jsou vlastnosti celku definovány vlastnostmi dílčích částí a jejich vzájemnými vazbami. K tomu přibývají vnější faktory ovlivňující jak celek, tak i části celku a dohromady vytváří ucelený systém. Při navrhování se tak vymyslí ideální systém, následně se zohlední působící omezení a vzájemné vazby. Řešením je nalezení optimální varianty. Takový postup se nazývá Top-down (postup shora dolů).

Zásada systematičnosti říká, aby se používalo předem určený způsob jednotné komunikace a jednotných postupů, např. jednotné klasifikace, metodiky, výkresy, grafy, tabulky, symboly aj. [1, str. 18-19]

## **3 Životní cyklus projektu**

Stejně jako člověk prochází jednotlivými fázemi života a dospívání, tak i projekt lze podle znaků a aktivit roztřídit do jednotlivých fází. Každá fáze zahrnuje logicky spolu související činností, kterými se snaží dosáhnout konkrétního výstupu (řídicích dokumentů), ke kterým se vztahují vlastní řídicí procesy a jejich realizace. Na jednotlivé fáze lze nahlížet jako na časové úseky, které na sebe navazují a celkově vytváří tzv. životní cyklus projektu viz obrázek 2. [1, str. 20], [5, str. 166]

Hlavními (životními) fázemi jsou:

- Předinvestiční fáze
- Investiční fáze
- Fáze provozu a vyhodnocení

Ty lze dále strukturovat do podfází, kterým je věnována tato kapitola. [1, str. 20]

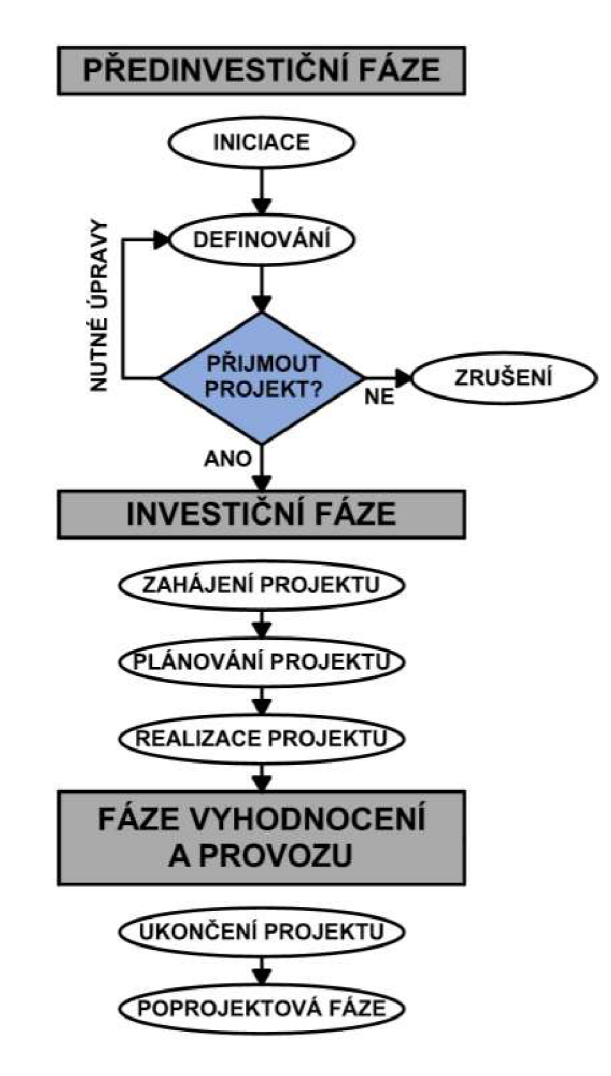

**Obrázek 2** Životní cyklus projektu [zdroj [1], str. 21, vlastní tvorba]

## **3.1 Před investiční fáze**

Předinvestiční fáze často bývá označována jako nejdůležitější. Začíná iniciací - nějakým impulsem, tím může být zvýšená poptávka na trhu, udržení konkurenceschopnosti v dané oblasti, originálním nápadem aj. Dále se provádí různé analýzy a studie, ve kterých se definují cíle, jak jich optimálně dosáhnout, zhodnocují se možná rizika, která mohou nastat. Tato činnost se nazývá definování, provádí jí přípravný tým a jeho úkolem je zjistit a následně poskytnout investorovi doporučení, zdali se vyplatí daný projekt realizovat anebo nerealizovat. [1, str. 21], [2, str. 32]

#### **3.1.1 Studie příležitosti**

Jedním z prvních dokumentů, které se zpracovávají v etapě iniciace je studie příležitosti (Oportunity Study). Přesná forma této technickoekonomické zprávy není nikde definována, ale zpravidla se provádí v rozsahu tří až maximálně deseti stránek, v závislost na rozsahu zamýšlené investice. Nicméně konvenčním obsahem této studie bývá např. analýza příležitostí, resp. různých možných variant řešení, předběžný odhad nákladů a budoucích výnosů, zhodnocení silných a slabých stránek zamýšleného projektu, formulování cílů a další. [1, str. 42], [2, str. 36]

Pro vypracování této studie lze použít různých postupů a metod, mezi jednu z těch rozšířenějších patří tzv. SLEPT analýza. Předmětem této metody je zhodnocení vnějších faktorů, které mohou ovlivnit projekt. Tyto zkoumané faktory lze roztřídit do pěti kategorií, u kterých první písmeno utváří název této analýzy, jsou to faktory: sociální, legislativní, ekonomické, politické a technické. Na základě předpokladů avizuje možné skutečnosti. Vypracování probíhá takto: zmapují se v jednotlivých oblastech dané faktory, kterých se projekt může dotknout. Následně se vyhodnotí možný dopad těchto faktorů. Nakonec se vezmou v potaz pouze relevantní faktory, jejichž vliv je třeba monitorovat. [2, str. 37] Strategický management využívá velmi známou SWOT analýzu, která se zabývá vnitřními i vnějšími faktory působící na projekt. Tyto faktory dává do vzájemných souvislostí a slouží pro určení rizik a příležitostí, které působí ve vnějším prostředí organizace. Dále se zaměřuje na silné a slabé stránky projektu. Výstupem této analýzy je vhodná volba strategie projektu s ohledem na všechny působící vlivy. [2, str. 38-40]

#### **3.1.2 Studie proveditelnosti**

Další důležitou studií je studie proveditelnosti (Feasibility study). Ta navazuje na předchozí studii a jejím hlavním cílem je porovnat a vyhodnotit možná řešení provedení projektu. V momentu, kdy se vybere ideální varianta, se upřesňují detaily ohledně organizace projektu. To zahrnuje především specifikace obsahu projektu, časové naplánování začátku a konce projektu, odhadované náklady na zhotovení, očekávané přínosy a zhodnocení možných rizik. Pro vyhotovení této studie se používají různé nástroje a metody, jsou to např. analýza zainteresovaných stran a analýza kritických faktorů úspěšnosti projektu. Mezi velmi používané metody patří metoda logického rámce. [2, str. 54-56], [5, str. 170-171]

## **3.2 Investiční fáze**

Tato fáze je charakterizována jako nejnákladnější z hlediska využívání zdrojů a nejpracnější. Velmi zjednodušeně lze proces tohoto časového úseku popsat následovně: provedou se všechna potřebná výběrová řízení, rozplánují se všechny aspekty projektu, zpracovávají se dokumentace pro provádění a konkrétní povolení. Pokud je vše odsouhlaseno, začne se projekt realizovat. [1, str. 23]

#### **3.2.1 Projektová fáze - zahájení**

Po odsouhlasení doporučení k realizaci projektu začíná první fáze projektu samotného a to zahájení. Cílem je ověřit a upřesnit definovaný výstup projektu, v souladu s předešlými materiály, dokumenty a analýzami. Pro tuto činnost se vybírají pracovní skupiny, které vypracují potřebné dokumentace, např. provede se logický rámec projektu, stanoví hlavní milníky. Na základě všech získaných materiálů a informací se vytvoří základní listina projektu (Project charter), která je základním dokumentem popisující technicko-organizační parametry projektu. [2, str. 82-83], [5, str. 172]

#### **3.2.2 Projektová fáze - plánování**

*"Plánování projektu je souborem činností zaměřených na vytvoření plánu cesty k dosažení cílů projektu prostřednictvím směřovaného pracovního úsilí a s využitím disponibilních zdrojů."[3,* str. 112]

Předchozí fáze odpovídaly na otázky CO, PROČ a KOMU. Nyní je potřeba odpovědět na to JAK-jak dosáhnout požadovaných cílů a výstupů v rámci určených kritérií. Proces plánování lze rozdělit do několika oblastí zájmu, podle zaměření, a to oblastí:

- Času
- Nákladů
- **Technologií**
- Metodologií
- Pracovních zdrojů

Jedním z hlavních dokumentů této fáze je dokument Definice předmětu projektu, ve kterém je shrnuto, co je cílem veškerých souborů aktivit a dílčích procesů. Kritické je přesně definovat a kvantifikovat jednotlivé výstupy a výsledky projektu, aby nedocházelo k odchylkám a nedostatkům. [3, str. 120-121]

Druhým dokumentem je Plán projektu. Ten reaguje na dokument definice předmětu projektu a zabývá se otázkou, jak se bude postupovat. Zahrnuje harmonogram projektu, podrobný rozpis prací (WBS), rozpočet projektu, organizační strukturu projektu, popis rolí a odpovědností, registr rizik, ukazatele kvality a mnoho dalších. [3, str. 124-125]

Právě procesu plánování z hlediska času se věnuje kapitola č. 4.

#### **3.2.3 Projektová fáze - realizace**

Tato fáze říká: "je čas přestat upravovat a zdokonalovat projekt a začít realizovať. Jasným přechodem mezi plánováním a realizací je tzv. kick-off meeting. Sejdou se zainteresované strany a vzájemně se obeznámí s novinkami o projektu, zrekapitulují si plán a harmonogram, potkají se zástupci zainteresovaných stran, pokud se již tak nestalo. Samotná fyzická realizace je pak doprovázena neustálým monitorováním a kontrolováním stavu projektu. Podle směrného plánu manažer porovnává dodržování časového plánu a využívání zdrojů. Pokud nastanou odchylky, provádí nápravná opatření. Za předpokladu, že dojde k výrazným změnám a potřeby přeplánovat projekt, je nasnadě vytvořit nový (upravený) základní plán projektu (Baseline). [2, str. 196], [5, str. 172, 233]

## **3.3 Fáze provozu a vyhodnocení**

#### **3.3.1 Ukončení projektu**

Po splnění požadovaných cílů projektu přichází poslední projektová fáze – ukončení projektu, ve které dochází k předání vytvořeného díla. V rámci této fáze dochází k finálnímu dokončení hmotných výstupů projektu, jako je předání dokumentace výstupů projektu, dokumentace o skutečném provedení, protokoly apod. [2, str. 242]

Mezi poslední úkoly projektového týmu patří i zpracování závěrečné zprávy projektu, ve které shrnuje své postřehy a zkušenosti z celého procesu. Poté lze projekt uzavřít, tzn. ukončit procesy projektu a rozpustit projektový tým. [5, str. 173]

#### **3.3.2 Poprojektová fáze**

Z chyb se má člověk poučit. To samé platí při provádění projektů, proto poprojektová fáze slouží ke zpětnému zhodnocení celého procesu. Snahou je odhalit místa, které byly problémové, analyzovat důvod problémů a do příštích projektů se jim snažit předcházet. Tím dochází k sebezlepšování. [5, str. 173]

## **4 Metody časového plánování**

V předchozích etapách plánování se provedla dekompozice činností do jednotlivých balíků, jednotlivých dílčích částí tak detailních, jak to projekt vyžaduje, tzn. je vytvořený podrobný seznam činností, který je zapotřebí realizovat. Úkolem časového plánování je poskládání činností do takové posloupnosti, která bude realizovatelná a zároveň optimální (minimalizace potřebného času na provedení). [2, str. 124]

Musí být realizovatelná - to znamená musí se zachovat logická posloupnost činností v závislosti na technologických, organizačních, technických, popř. i administrativních požadavcích. Taková smysluplná návaznost je označována jako syntéza činností. [2, str. 124]

Zároveň je nutné zmínit, že poskládat všechny činnosti za sebou by bylo logicky správné a realizovatelné, ale ne optimální. Taková návaznosti činností se nazývá sériové řazení činností (např. nejdříve se musí provést laťování a až poté pokládka krytiny). Na druhé straně se nacházejí činnosti, které lze provádět souběžně, tzv. paralelní souběh činností (např. při provádění dokončovacích prací objektu lze zároveň provádět sadové úpravy v okolí objektu). [2, str. 124]

Cílem je tedy maximální využití paralelního souběhu činností za účelem minimalizace potřebné doby na realizaci s ohledem na dostupné kapacity a logické návaznosti. [2, str. 124]

## **4.1 Metody odhadování**

Pro úspěšné rozplánování činností v čase je potřeba znát délku jejich trvání. Je však potřeba mít na paměti, že časové údaje, se kterými se pracuje, se vytváří určitou časovou jednotku předtím, než je samotný plánovaný proces realizovaný. Proto i sebelepší časové ohodnocení činností jsou pouze odhady a je potřeba počítat s odchylkami, resp. je do časového ohodnocení zahrnout ve formě rezerv. [2, str. 111]

Velikost odchylek od plánovaného stavu, tedy míru nepřesnosti odhadů popisuje tzv. kužel nejistoty. Ten říká, že čím větší je časová prodleva mezi plánováním a realizací, tím větší je míra nepřesností. [2, str. 111] Proto i životní cyklus projektu a jeho fáze jsou seřazeny za sebou tak, aby se co nejvíce snížily nepřesnosti odhadů, které se v rámci jednotlivých fázích provádějí. [5, str. 176]

Samotné časové plánování projektu není vytvářeno autonomně, je potřeba vzít do úvahy potřebné předpokládané zdroje a jejich dostupnost, ke kterým se váže financování apod. Proces schematicky vyobrazuje obrázek 3. [2, str. 111], [5, str. 177]

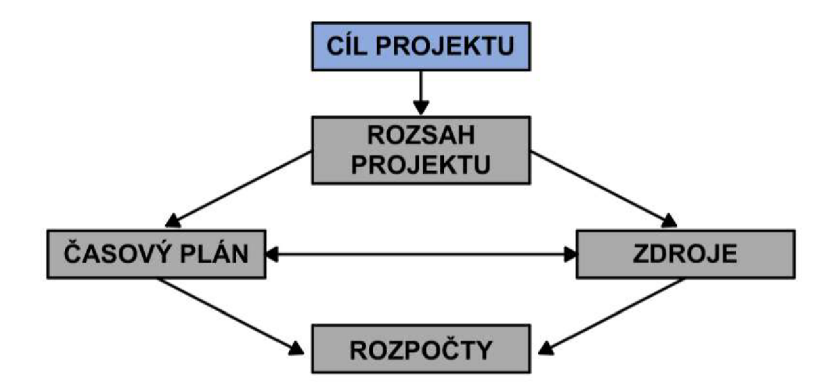

**Obrázek 3** Schéma plánování projektu [zdroj [5], str. 177, vlastní tvorba]

**Jednobodový odhad,** někdy nazývaný jako jednočíselný odhad. Je deterministickou technikou stanovení doby trvání na základě zkušeností osoby, která časový plán vytváří. Proto je důležité, aby pověřená osoba byla co nejvíce zkušená a praxe znalá. Výhodou je relativně rychlé stanovení časové odhadu, avšak může být méně přesné. [2, str. 112]

Další technikou je tzv. **tříbodový odhad,** popř. tříčíselný odhad. Využití nachází u komplexnějších projektů v situacích, kde se nedá doba trvání jednotlivých činností jednoduše odhadnout. Tato technika patří mezi stochastické metody. Obvykle pracuje se třemi časovými veličinami, které popisují možný časový vývoj činnosti. Jmenovitě jde o optimistický, pesimistický a nejpravděpodobnější odhady, se kterými se dále pomocí vzorců a dalších veličin pracuje. Jedná se náročnější metodu, ale o to víc přesnější. [2, str. 112]

Dalším způsobem časového ohodnocení je pomocí týmu expertů, kteří se specializují nadanou problematiku a vytvoří tzv. **expertní odhad.** [5, str. 182] Ve stavebnictví, strojírenství, obecně tam, kde jsou činnosti dostatečně přesně definované, se využívá **normativní odhadování.** Stanovují se na základě normativů, které jsou určeny pomocí normování. To zahrnuje měření a výpočty potřebných časů úkonů, kterými jsou jednotlivé činnosti tvořeny. [2, str. 113]

Metoda založená na porovnávání se nazývá **analogické odhadování.** Používá se při provádění projektu, který se v minulosti podobný již realizoval. Původní projekt, který slouží k porovnávání, se nazývá tzv. etalon, resp. se to vztahuje na jednotlivé činnosti v rámci projektu. Kámen úrazu této metody spočívá v tom, určit všechny znaky a faktory, které tyto dva projekty od sebe odlišuji. Na základě těchto znaků a faktorů se bude odvíjet 1 časová náročnost činností. Nesmí se na žádné rozdíly mezi projekty zapomenout. Metoda se často využívá ve veřejné správě. [2, str. 113]

Mimo základní zmíněné metody existuje i řada dalších, daleko komplexnějších odhadů, založený na různých statistických analýzách, simulacích, modelování apod.

### **4.2 Diagram milníků**

Jedná se o velice jednoduchý a přehledný zápis milníkových datových údajů. Neprojevují se v něm žádné návaznosti jednotlivých úkolů, ani délka jejich trvání. Jejich použitelnost spočívá spíše v předávání informací pro uživatele, kteří nejsou součástí procesu projektování, nebo v počátcích vzniku projektů, popř. v různých hlášeních apod. [3, str. 139]

Milník lze chápat jako časový bod, který zastřešuje určitou skupinu vzájemně propojených činností (např. dokončení hrubé fáze výstavby objektu). V podstatě se dá říct, že milníky od sebe oddělují logické nebo technologické celky. Po splnění všech milníků je projekt hotov. [2, str. 126]

Milník obvykle mívá nulovou délku trvání, ale může se stát, že je ohodnocen časovou jednotkou, a to z důvodu provádění např. kontroly. [2, str. 125]

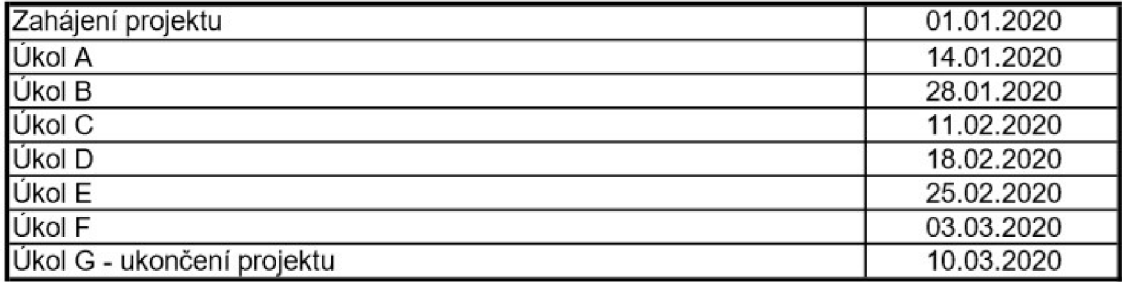

**Tabulka 1** Příklad tabulky milníků [zdroj [3], str. 139, vlastní tvorba]

**Tabulka 2** Příklad diagramu milníků [zdroj [3], str. 139, vlastní tvorba]

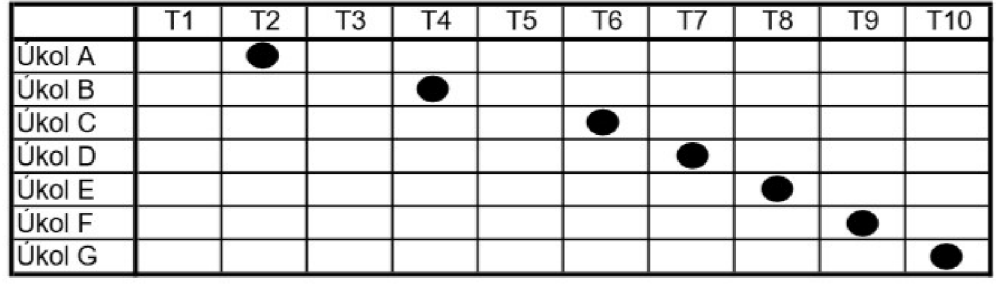

## **4.3 Ganttovy diagramy**

Tato technika spatřila světlo světa v období první světové války v amerických loděnicích. Ganttovy diagramy jsou pojmenovány po Henry Laurence Ganttovi, americkém strojním inženýrovi a poradci na management. Při procesech výstavby námořních lodí seznamy datových údajů jednotlivých činností nestačily, a tak vymyslel novou techniku diagramů, které jednoduše znázorňují jednotlivé úkoly v čase a především jejich začátky a konce. [3, str. 138], [2, str. 126]

Struktura diagramů je velice jednoduchá, přehledná, snadno pochopitelná i snadno vytvořitelná. Z těchto důvodů je lze vytvořit i bez speciálních softwarů pro tuto techniku určených, a zároveň zhotovený diagram dokáže relativně snadno číst i člověk bez projektových schopností. Ganttovy diagramy v této původní podobě se vyznačují několika nedostatky z hlediska projektového řízení. Prvním nedostatkem je klíčová věc, a sice že neukazují závislosti mezi úkoly. To představuje problém při řízení velkého počtu úkolů. Druhý zásadní nedostatek nastává při změně časového plánu. Při změně začátku nebo konce nějakého úkolu se tento časový posun nepromítne do zbývající části časového plánu. [3, str. 138], [2, str. 127]

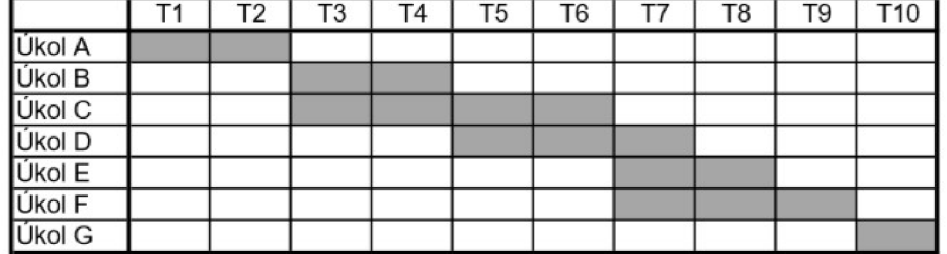

**Tabulka 3** Příklad Ganttova diagramu [zdroj [3], str. 139, vlastní tvorba]

Konvenčním rozložením diagramu je na osu y vkládat jednotlivé činnosti. Na jejich pořadí až tolik nezáleží, je to záležitostí přehlednosti. Doporučuje se začínat úkoly, které je možné začít co nejdříve, při dodržení zachování logických celků projektu. [2, str. 127] Dále se v diagramu může uvádět délka trvání přiřazena pro každý úkol. V horní části se nachází časová osa, která může být uváděna ve dnech, nejčastěji v týdnech, ale i v měsících, kvartálech či letech. Samotná délka trvání jednotlivých činností se graficky znázorňuje úsečkou (odtud označení lineární nebo úsečkové grafy). Ta znázorňuje začátek a konec plánované činnosti i její zasazení v čase. Místo úsečky se mohou použít obdélníky a do nich vpisovat další dodatečné informace (např. potřebné zdroje, počet lidí apod.). [1, str. 111]

V dnešní době s pomocí softwarových nástrojů se zmíněné nedostatky odstranily modifikací a vylepšením Ganttových diagramů. S pomocí zdokonalení lze mezi jednotlivými úkoly vytvářet všechny typy vazeb, porovnávat původní plán se skutečným a zobrazovat odchylky nebo přibyla možnost znázorňování kritické cesty. [2, str. 127], [3, str. 139] Jedním z takových softwarových nástrojů je MS Project znázorněný na následujícím obrázku.

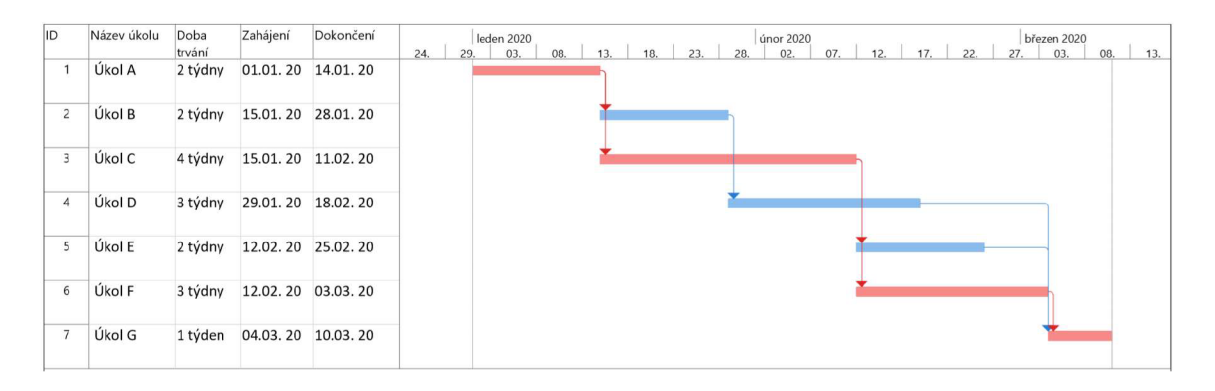

**Obrázek 4** Příklad MS Projectu [vlastní tvorba]

## **4.4 Síťová analýza**

V projektovém řízení dnešní doby patří mezi nejznámější a nejvíce používaná tzv. síťová analýza. Jde o obecný název používaný pro souhrnné označení metod, které se využívají jako efektivní nástroj pro řízení komplexních procesů. [1, str. 103] [2, str. 128]

Tato analýza vznikla ve Spojených státech v padesátých letech minulého století během studené války s tehdejším Sovětským svazem. Jejím účelem bylo urychlit výrobu a vývoj raket, v roce 1958 se tak podařilo díky jedné z metod síťové analýzy (PERT) zkrátit potřebný čas na vývoj rakety o celých 18 měsíců. [2, str. 128]

Mezi její využití, kromě určovaní časového průběhu projektu, také patří určení kritické, popř. subkritické cesty (nejkratší možná doba projektu, popř. cesty, která se časově velmi blíží k cestě kritické), dále umožňuje vytvářet návaznosti (vazby) mezi jednotlivými činnostmi, zjišťovat časové rezervy u činností, které neleží na kritické cestě a pracovat s nimi. Nepřímo také nabízí aplikaci dalších metod, jako rozložení finančních nákladů a jednotlivých potřebných zdrojů v průběhu projektu. [1, str. 103], [2, str. 135]

#### **4.4.1 Síťový graf**

Síťový graf (Network graph) je základní metodou pro grafické znázornění síťové analýzy. Tato technika umožňuje vytváření přehledné návaznosti činností, vychází z matematické teorie grafů. Základními prvky grafu jsou tzv. uzly (obdélníky nebo kruhy) a tzv. hrany (šipky, které spojují uzly). Podle způsobu zápisu jednotlivých činností se rozlišují dva základní typy. [1, str. 104], [3, str. 141]

Prvním typem je tzv. hranově orientovaný síťový graf. Činnosti se v tomto případě zapisují na pozici orientovaných hran. Jednotlivé činnosti jsou ohraničeny dvěma událostmi - uzly. Jde o starší techniku a není tak široce využívána oproti technice následující. [1, str. 104], [2, str. 128]

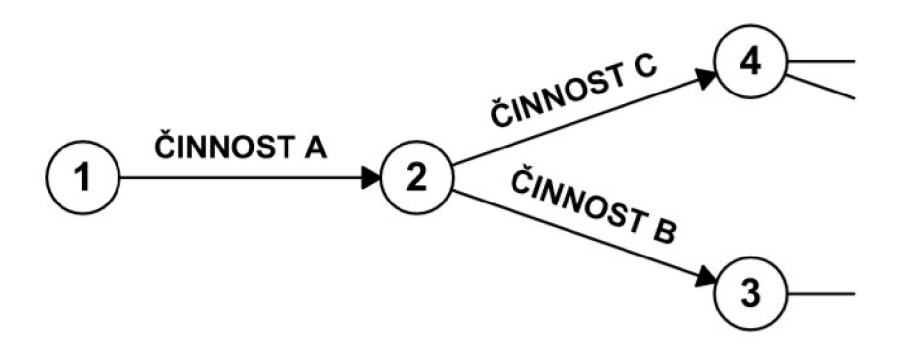

**Obrázek 5** Činnosti v hranově orientovaném SG [zdroj [1], str. 104, vlastní tvorba]

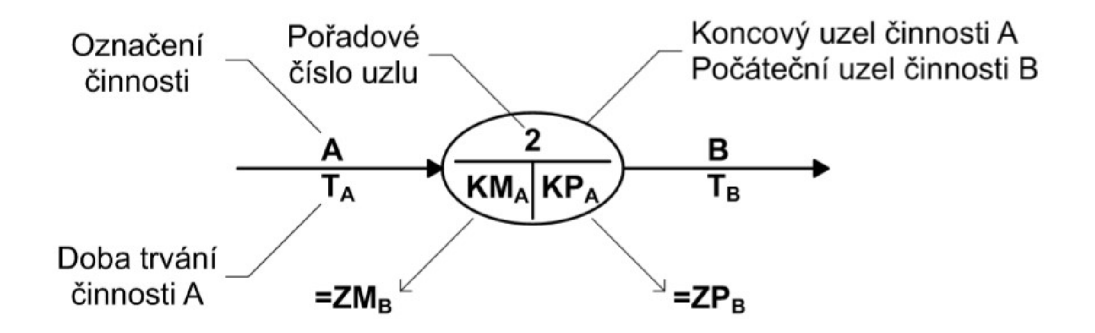

**Obrázek 6** Zápis v hranově orientovaném SG [zdroj [1], str. 107, vlastní tvorba]

Druhým typem je tzv. uzlově orientovaný síťový graf. Činnosti se v tomto případě zapisují na pozici jednotlivých uzlů. V rámci uzlu se popíšou sledované veličiny a orientované hrany slouží k určení návazností činností. [1, str. 104]

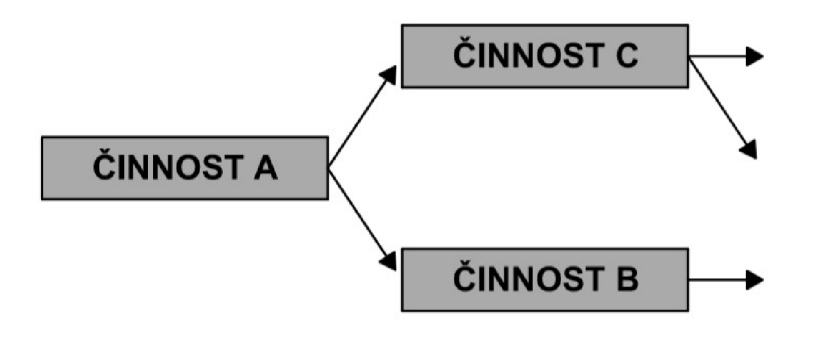

**Obrázek 7** Činnosti v uzlově orientovaném SG [zdroj [1], str. 104, vlastní tvorba]

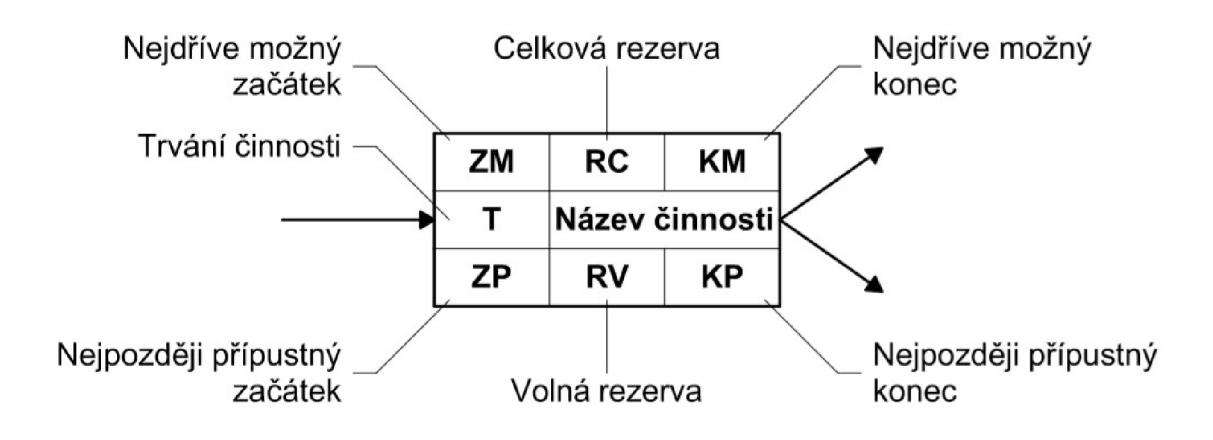

**Obrázek 8** Zápis v uzlově orientovaném SG [zdroj [5], str. 185, vlastní tvorba]

Pro vysvětlení: nejdříve možný začátek a nejdříve možný konec udává čas, kdy lze činnost nejdříve začít a nejdříve dokončit. Druhou stranu intervalu tvoří nejpozději přípustný začátek a nejpozději přípustný konec, tyto dvě hodnoty udávají, kdy lze činnost nejpozději začít nebo dokončit. Celková rezerva říká, o kolik se může daná činnost opozdit, aniž by se to projevilo na celkové době trvání projektu. Oproti tomu volná rezerva značí, o kolik se může daná činnost pozdržet, aniž by se to projevilo na činnosti bezprostředně následující. [5, str. 184]

Při vytváření síťových grafů je nutné dodržovat základní pravidla:

- Grafu náleží jeden začátek a jeden konec
- Propojení všech činností logickými vazbami kvůli zachování souvislosti
- Nesmí vzniknout cyklus, tzn. činnosti postupují jedním směrem a nevracejí se
- Zachování konzistentní časové jednotky
- Dva uzly nesmí spojovat více jak jedna hrana
- Hrany musí být orientované
- U hranově orientovaných grafů se pro znázornění více aktivit mezi dvěma uzly používá fiktivních činností [1, str. 108], [2, str. 133-134]

#### **4.4.2 Metoda kritické cesty**

Metoda kritické cesty (Chtical Path Method, CPM) vznikla v padesátých letech minulého století. Důvodem vyvinutí metody bylo předejít největším nevýhodám Ganttových diagramů. Mezi ty patří malá flexibilita a zároveň neúčinné řízení projektů v oblasti nákladů. [3, str. 140]

CPM využívá nejčastěji deterministické techniky určení času – jednobodové odhady. Pro grafické znázornění a určení kritické cesty se používá nejčastěji uzlově orientovaný síťový graf. [2, str. 129]

Cílem, jak název napovídá, je určení tzv. kritické cesty. Jedná se o sled sériově řazených činností, které nemají žádné časové rezervy. V případě nedodržení termínu některé z činností na kritické cestě se prodlouží celková doba projektu. Kritická cesta je tedy nejdelší cestou v síťovém grafu a zároveň vyjadřuje nejkratší dobu provádění projektu. [5, str. 184]

Postup výpočtu metody CPM pomocí uzlově orientovaného síťového grafu:

1) Prvním krokem je vytvoření seznamu všech dílčích činností, které jsou pro snazší orientaci označené tzv. identifikátory (např. písmena abecedy). Činnosti musí být časově ohodnoceny. [2, str. 135]

2) Dále je potřeba stanovit návaznosti jednotlivých činností (logické vazby). Zohlednit při tom všechny kritéria, která určují, které činnosti je nutné realizovat sériově a které lze provádět paralelně. [2, str. 136]

3) Výpočet se provádí ve dvou fázích. V první fázi se postupuje zleva doprava, vypočítávají se nejdříve možné začátky a konce. V druhé fází se postupuje zprava doleva, počítají se nejpozději přípustné začátky a konce. [2, str. 136-137]

4) Určí se volné a celkové rezervy. Provede se kontrola: nikde v grafu se nesmí objevit záporné číslo. Zároveň platí, že celková rezerva uzlu musí být větší nebo rovno volné rezervě uzlu. [2, str. 137] A zkontrolují se zásady pro sestavení síťových grafů viz str. 24.

5) Označí se uzly, ve kterých je celková rezerva (tedy i volná rezerva) rovna nule. Kritická cesta je pak tvořena od počátečního ke koncovému bodu pouze z uzlů s nulovými rezervami. [2, str. 137]

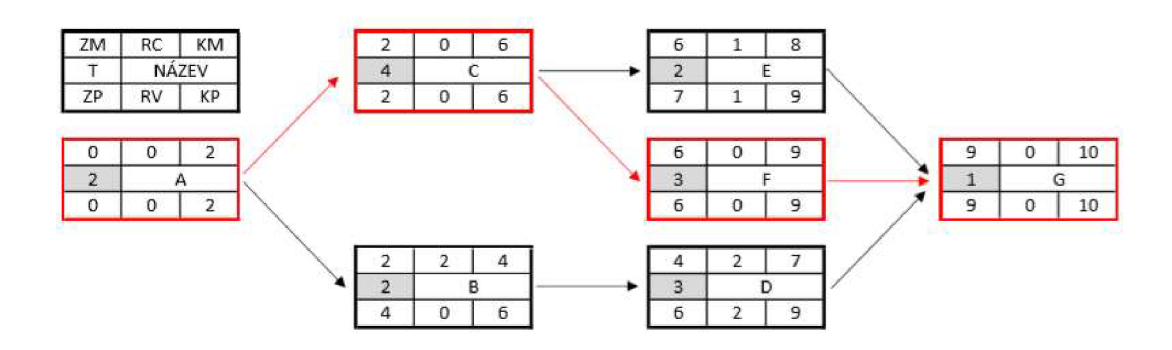

Obrázek 9 Příklad kritické cesty v SG [zdroj [5], str. 185, vlastní tvorba]

V dnešní době se s tato metoda samostatně moc nevyužívá. Používá se v kombinaci s Ganttovými diagramy do tzv. Ganttových grafů. Ty kombinují výhody obou metod. [5, str. 185]

#### **4.4.3 Metoda PERT**

Metoda PERT (Program Evaluation and Review Technique, PERT) se řadí mezi stochastické metody, resp. mezi tříbodové odhady. Jedná se o nadstavbu původní zmíněné CPM . Využívá se v prostředí, kde nelze jednoznačně určit dobu trvání činnosti (např. výzkum). Vznikla v padesátých letech minulého století za účelem optimalizace programů pro vývoj amerických ponorek. [2, str. 112], [3, str. 140]

Hlavním rozdílem mezi CPM a PERT je tedy způsob časového ohodnocení činnosti. Na základě odhadů, které se získají některou metodou (viz strana 18), se získá soubor hodnot, které se dále vyhodnocují. Určí se tři číselné hodnoty:

- Nejpravděpodobnější doba trvání (modus, m)
- Optimistický odhad (nejkratší doba trvání, a)

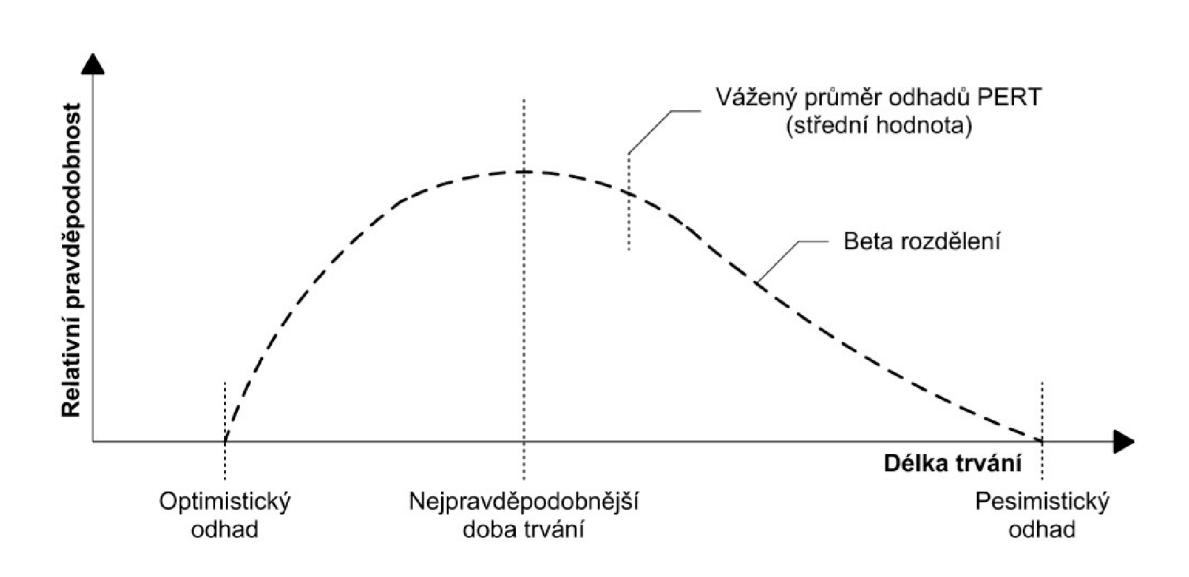

• Pesimistický odhad (nejdelší doba trvání, b) [1, str. 109]

**Obrázek 10** Princip výpočtu doby trvání činnosti [zdroj [5], str. 183, vlastní tvorba]

Obecně neplatí, že PERT je metodou tříbodového odhadu. Metoda je založena na tzv. beta rozdělení pravděpodobnosti, kde délky trvání jsou náhodné veličiny, kterým náleží určitá pravděpodobnost. V podobě tříbodového odhadu se s ní v projektovém řízení lze setkat nejčastěji. [2, str. 112]

Nejpoužívanějším řešením vyhodnocení takto ohodnocených činností metodou tříbodového odhadu je převést stochastický model na deterministický, aby bylo možné délky trvání sčítat. To se provede převedením prvotních odhadů na nové charakteristiky, těmi jsou střední hodnota a rozptyl, popř. směrodatná odchylka. [1, str. 109]

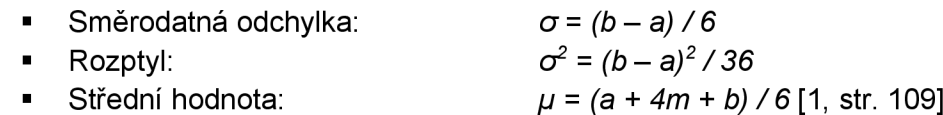

Střední hodnota udává dobu trvání činnosti, kterou lze očekávat. Směrodatná odchylka pak míru možného odchýlení, a to na obě strany. Zápis činnosti, popř. celé kritické cesty se pak znázorňuje *T*= *y* ± *o.* Předpokládaná doba provedení je tak dána časovým intervalem. [1, str. 110], [2, str. 112]

Postup výpočtu kritické cesty se pak nijak neliší od CPM, pouze se provede jinak uspořádaný zápis v jednotlivých uzlech. [1, str. 110]

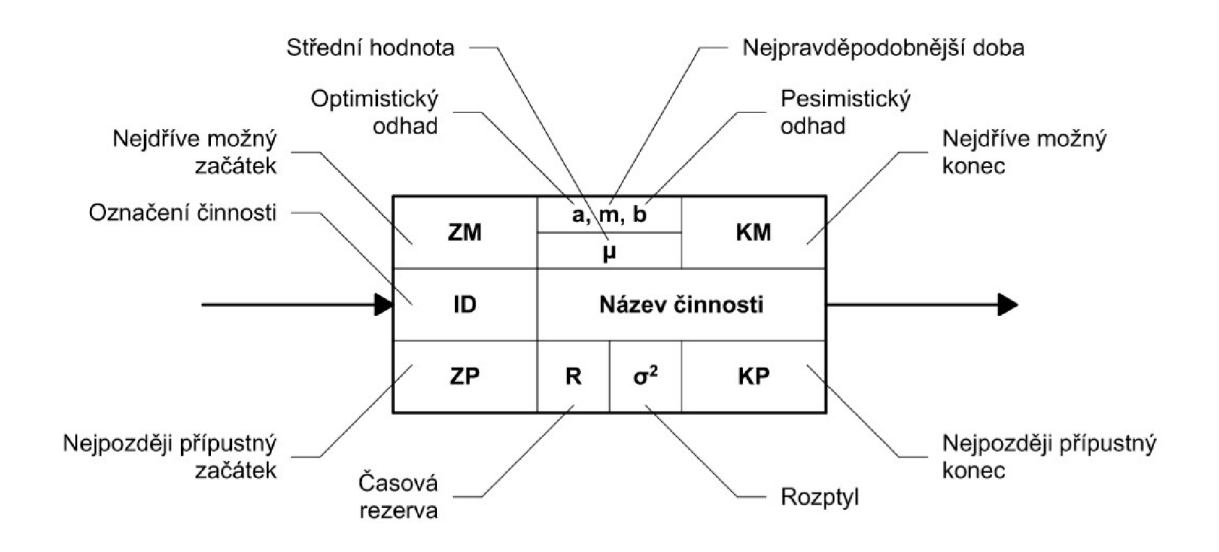

**Obrázek 11** Zápis v uzlu metody PERT [zdroj [1], str. 110, vlastní tvorba]

Metoda představuje efektivní nástroj pro řízení projektů, ale s tím přicházejí i nevýhody, mezi které patří právě komplexní ucelení informací. To může nezaškoleným subjektům připadat nepřehledné a chaotické. K tomu se váže otázka vhodnosti využití této metody, je určena spíše pro projekty většího rozsahu. Pro ty menší se využívá zjednodušených metod odvozených od PERT. [3, str. 140]

#### **4.4.4 PDM diagramy**

Tyto diagramy tu už v podstatě byly popsané. PDM diagramy (Precedence Diagram Method, PDM) je jen jiný název pro uzlově orientovaný síťový graf. Síťové grafy, CPM , PERT, všechny tyto nástroje projektového řízení vznikly v padesátých letech. Pro znázornění logických návazností činností se využívalo základní varianty vazeb, a to konec-začátek (angl. Finish-to-Start). [3, str. 141]

Při vytváření komplexních struktur diagramů tato jedna vazba nestačila, a tak došlo v šedesátých letech ke zdokonalení, které mělo vylepšit optimalizaci a údržbu diagramů při změnách, které v průběhu mohou nastat. Na Stanfordově univerzitě tak vyvinuli novou variantu PERT-CPM diagramů pod názvem PDM diagramy, které umožňují pracovat s dalšími třemi typy vazeb viz obrázek 12. [3, str. 141]

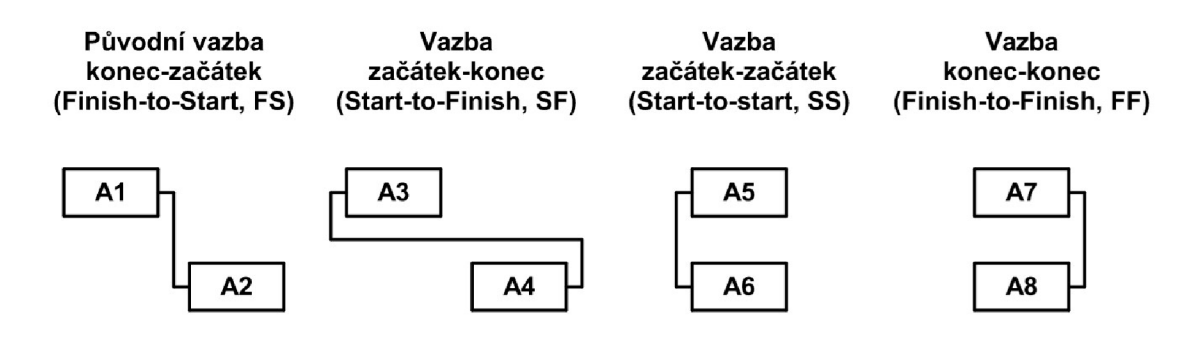

**Obrázek 12** Typy vazeb v PDM diagramu [zdroj [3], str. 141, vlastní tvorba]

Zároveň došlo k rozšíření o možnost překryvů a prodlev činností, např. činnost A začne stejně jako činnost B, ale posunuta o 2 týdny. [3, str. 141]

## **5 Praktická část - aplikace plánování projektu**

Praktická část bakalářské práce se zabývá zakázkou, kterou zadalo město Chotěboř do výběrového řízení. Soutěž vyhrála firma Chládek a Tintěra Havlíčkův Brod, a.s. Zavázala se tím zhotovit autobusový terminál před budovou Českých drah v Chotěboři. Smlouva o dílo zahrnuje demolici současných objektů na pozemku, výstavbu plochy autobusového terminálu a příjezdovou cestu navazující k terminálu, sadové úpravy na území a vedení inženýrských sítí a kabelů. Smlouva také zahrnuje úpravu interiéru budovy Českých drah.

Tato zakázka byla zajímavá z hlediska organizace, protože v jednu chvíli se na území výstavby vyskytovaly tři různé stavební zakázky, a tedy tři smlouvy o dílo: první zmíněná, druhá zahrnovala vnější úpravy hlavní budovy Českých drah a třetí vlakové nástupiště a plochu přiléhající kolejím. V této bakalářské práci zpracuji časové plánování prací pouze zhotovené firmou Chládek a Tintěra Havlíčkův Brod, a.s. na podnět města Chotěboř.

Zakázka již v minulosti byla zrealizovaná. Pro účely bakalářské práce výstavba byla posunuta po časové ose. Rozsah a způsob realizace byly zachovány z původní výstavby, stejně tak ocenění jednotlivých stavebních objektů.

#### **5.1 Informace o stavbě**

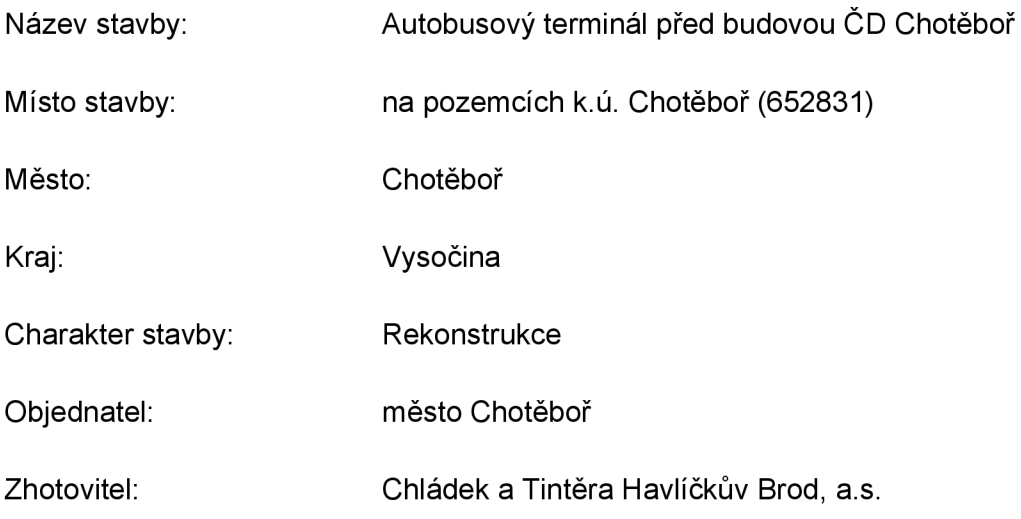

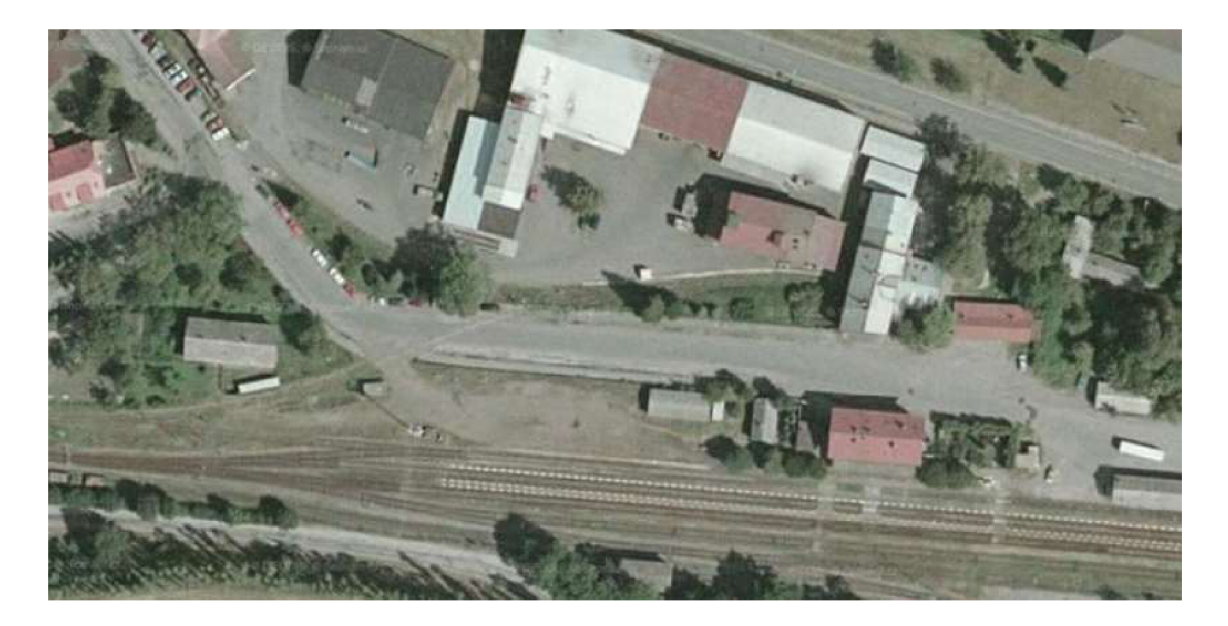

Obrázek 13 Původní stav – před rekonstrukcí [9]

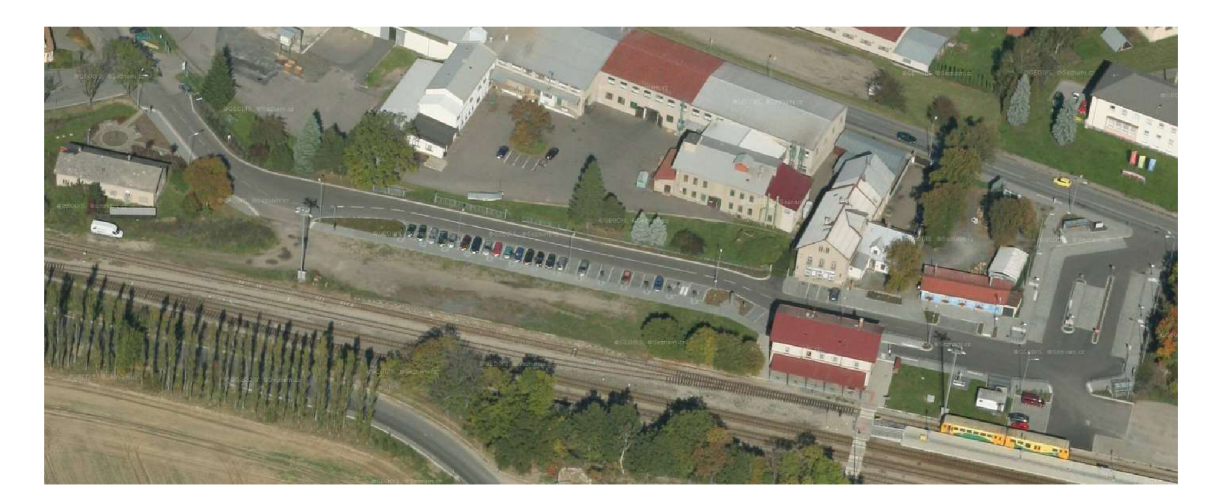

**Obrázek 14 Současný stav - po rekonstrukcí [10]** 

## **5.2 Účel stavby**

Hlavním záměrem bylo vytvoření ploch pro veřejnou linkovou autobusovou dopravu. K tomu náleží zpevnění a rekonstrukce ploch přiléhajících, vytvoření parkovacích míst pro osobní i nákladní vozidla, úprava a vytvoření vegetace na území. Dále rekonstrukce interiéru hlavní budovy ČD, před kterou se autobusové nádraží nachází. Čekárna slouží pro cestující jak autobusové, tak i vlakové dopravy. [12]

Důvodem této rekonstrukce byl plynulejší proces dopravy touto ulicí, vytvoření nových ploch pro autobusovou dopravu a zajištění dopravy typu P+R (Park and Ride, tj. zaparkovat motorové vozidlo a pokračovat veřejnou dopravou), včetně vybudování stání pro imobilní osoby, která se na území nenacházela. [12]

## **5.3 Charakteristika území**

Plánované práce probíhaly na komunikaci III/34529 - ulice 5. května, která vychází z křižovatky s ulicí Sokolohradská a Herrmannova – silnice II/345. Ulice 5. května dále pokračuje odbočkou vpravo do ulice Partyzánská, rovně přechází na místní obslužnou komunikaci, která už přímo vede k hlavní budově ČD. [12]

## **5.4 Členění stavby na stavební objekty**

- SO 01 Komunikace a zpevněné plochy  $\blacksquare$ 
	- $\bullet$ SO 01A Prostor autobusového terminálu
	- SO 01B Parkovací plochy pro OA
	- SO 01C Komunikace  $\bullet$
	- SO 01D Parkovací plochy pro NA  $\bullet$
	- SO 01E Komunikace pro pěší  $\bullet$
	- SO 01F Osazení mobiliáře  $\bullet$
- SO 02 Dešťová kanalizace
- SO 03 Přeložka vodovodu
- S O 04 Splašková kanalizace
- SO 05 Veřejné osvětlení
- SO 06 Sadové úpravy
- SO 07 Přeložka kabelů MTS
- S O 08 Demolice objektů ČD
- S O 09 Čekárna, infocentrum a toalety pro cestující v budově ČD

#### **5.4.1 SO 01 Komunikace**

Stavba byla rozdělena na úsek "A" a úsek "B". Úsek "A" o délce 78,67 m spojuje ulici Sokolohradská a zpevněnou plochu před hlavní budovou ČD. Na tomto úseku byl vystavěn autobusový terminál. Jeho povrchovou úpravu tvoří asfaltobeton ABS (ACO 11). V prostoru se nachází 6 podélných stání pro linkové autobusy délky 14,50 m a šíře 3,50 m. Povrch těchto stání tvoří štípané žulové kostky. Dále se zde nacházejí dva zastávkové přístřešky pro cestující a jeden přístřešek pro kola. Ze žulových kostek jsou tvořeny i parkovací stání pro nákladní automobily, které se nacházejí vedle autobusového terminálu v blízkosti hlavní budovy ČD. [12]

Úsek "B" o délce 233,32 m pak probíhá přes celou délku místní komunikace ulice 5. května. V obou úsecích bylo provedeno nové účelové rozdělení ploch. V ulici 5. května se navrhla obousměrná dvoupruhová komunikace se šíří jízdního pruhu 3,50 m v příjezdové části a šíří 3,25 m před budovou ČD, kde je postaveno zvlášť jedno zastávkové místo pro MHD. Před nákladištěm ČD a.s. bylo navrženo parkoviště, jedná se o kolmá parkovací stání pro osobní automobily v počtu 26 míst (z toho 2 stání pro imobilní osoby). Stejné 4 parkovací stání byly navržené před budovou restaurace a další 2 na druhé straně komunikace. Povrch parkovacích stání tvoří dlažební žulové kostky.

V areálu se nachází 1 166 m<sup>2</sup> komunikací pro pěší podél komunikace a autobusového terminálu. [12]

Pro příjezd autobusů ke stanovištím byly navrženy jednopruhové jednosměrné komunikace šíře 3,50 m. Napojení prostoru autobusového terminálu na komunikaci II. třídy je zajištěno obousměrnou komunikací se šíří jízdního pruhu 5,0 m - jedná se o přemístění výjezdu z předtím nevyhovujícího výjezdu u železničního přejezdu. [12]

#### **5.4.2 SO 02 Dešťová kanalizace**

Pro odvodnění komunikace byla navržena povrchová (dešťová) kanalizace DN 500 mm, DN 400 mm, DN 300 mm a DN 250 mm, celkové délky 336 m. Dešťové vody odtékají do této kanalizace pomocí uličních vpustí a odvodňovacích žlábků s přípojkami DN 200 mm (v celkové délce 120 m). Celkem se na území nachází 16 ks uličních vpustí a 2 ks odvodňovacích žlábků. Nově vybudovaná kanalizace je napojena na stávající kanalizaci DN 500, která je zaústěna do Eckhardtova průtočného rybníku, z toho důvodu bylo nutné pro případ havárie umístit odlučovač ropných látek. [12]

#### **5.4.3 SO 03 Přeložka vodovodu**

Byla navržena přeložka (výměna) stávajícího vodovodu před nádražní budovou ČD, DN 50 mm délky 104 m a přepojení dvou vodovodních přípojek pro budovu ČD a pro půjčovnu nářadí Lébl, celkové délky 10 m. Výměna byla vyvolána z důvodu zrušení stávající vodoměrné šachty před hlavní budovou ČD a již nevhodného stávajícího ocelového vodovodu. [12]

#### **5.4.4 SO 04 Splašková kanalizace**

Splašková kanalizace odvádí splaškové odpadní vody z hlavní budovy ČD do stávající veřejné jednotné kanalizace DN 300 mm v ulici Sokolohradská. Kvůli požadavkům investora (finanční důvody) zde byla navržena kombinace gravitační splaškové kanalizace a kanalizačního výtlaku splašků od šachty. [12]

Navržená gravitační přípojka je dlouhá 8 m, DN 150 mm, vede od nádražní budovy do navržené čerpací šachty. Odtud pak je splašková voda přečerpána výtlakem skrz potrubí DN 50 mm, délky 115 m, do stávající jednotné kanalizace DN 300 mm v ulici Sokolohradská. [12]

#### **5.4.5 SO 05 Veřejné osvětlení**

Všechny původní lampy veřejného osvětlení byly odstraněny. Důvodem bylo napájení vrchním vedením - v závislosti na novém přerozdělení ploch a změnách využívání některých ploch jej nebylo možné nadále používat. Nové lampy jsou situovány tak, aby dostatečně osvětlily celý prostor křižovatek, přilehlé komunikace, chodníky i parkovací stání. [12]

Nové budované veřejné osvětlení je napojené na nový rozvaděč umístěný na p. č. 4700/31 za budovou garáže na p. č. 1027/2. Rozvaděč je napojen silovým kabelem vedeným od stávajícího rozvaděče v objektu restaurace na p. č. 1026/1. Kabel i lampy veřejného osvětlení jsou situovány do postranního dělícího prostoru (dodržení bezpečnostního odstupu od obrub navrhované komunikace). Celkově se jednalo o demontáž 7 ks stožárů s vrchním vedením a vybudování 21 nových. [12]

#### **5.4.6 SO 06 Sadové úpravy**

Původní zeleň byla neudržovaná. Celkem se na území nacházelo 14 stromů, 12 z nich se navrhlo k asanaci. Stromy jsou situovány především podél parkovací plochy. Bylo zapotřebí vytvořit kvalitní podloží a vrstvení materiálu pro dobré uložení balu rostlin. V odpočinkové ploše se navrhly 3 ks okrasných třešní, dále 4 ks borovice a 1 ks habru. Keře jsou zastoupeny vždy jako celoplošná výsadba jednoho druhu. Především jsou to tavolníky. Celkově se jedná o 22 ks stromů, 1919 ks keřů, 579 m<sup>2</sup> travnaté plochy. [12]

#### **5.4.7 SO 07 Přeložka kabelů MTS**

Přerozdělení využívání ploch způsobilo nutnost přeložit sítě metalického kabelu MTS ve správě Telefónica 02 z důvodu nevhodného umístění. V původním stavu se kabely nacházely podél celé délky oplocení areálu OSEVA UNI pod chodníkem, který se zrušil. V novém uspořádání zpevněných ploch by se vedení kabelů nacházelo pod obrubníky lemující komunikaci. Nově navržené vedení kabelů je situováno pod komunikaci pro pěší s rozebíratelným povrchem ze žulové mozaiky a silový kabel NN ve správě ČEZ a.s. do plochy parkovacích stání s rozebíratelným povrchem ze žulových kostek. [12]

#### **5.4.8 SO 08 Demolice objektů ČD**

Objekt se nacházel na pozemku mezi železničním nádražím a Sokolohradskou ulicí. Budova byla napojena na veřejný vodovod a elektrické rozvody. Přibližné rozměry objektu byly 31,5 x 5,5 m + 5 x 7,4 m. Jednalo se o nepodsklepený jednopodlažní objekt s nízkou sedlovou střechou. Svislé nosné konstrukce byly tvořeny z plných cihel. Objekt nebyl zateplen ani odizolován proti zemní vlhkosti. Střešní krytina nad převládající plochy střechy obsahovala azbest (asi 110 m<sup>2</sup> krytiny). Jiné nebezpečné materiály nebyly zjištěny. [12]

#### **5.4.9 SO 09 Čekárna, infocentrum a toalety pro cestující v budově ČD**

Vnitřní rekonstrukce hlavní budovy ČD se navrhla za účelem vytvoření sociálního zázemí pro cestující. Toto zázemí je určeno pro cestující vlakovou, městskou a příměstskou dopravou. Rekonstrukce nezměnila urbanistické ani architektonické funkce budovy, jednalo se především o splnění standardních požadavků služeb v těchto zařízeních bezbariérový přístup a veřejné WC i pro handicapované cestující. Zároveň se změně podrobila i hala pro odbavení a čekárna. [12]

Jedná se o dvoupodlažní budovu s částečným podsklepením. V prvním podlaží se nachází kanceláře ČD a potřebné zázemí na zhruba 2/5 plochy. Zbývající 3/5 tvoří zrekonstruovaná část budovy. Ve druhém patře se nacházejí dva byty a ve sklepě kotelna, tyto prostory nejsou veřejně dostupné. [12]

### **5.5 Provádění stavebních prací**

Vzhledem k charakteru zakázky a jejího umístění bylo potřeba zachovat průjezdnost staveništěm. Z toho důvodu byla zakázka rozdělena do dvou etap, které znázorňuje následující tabulka.

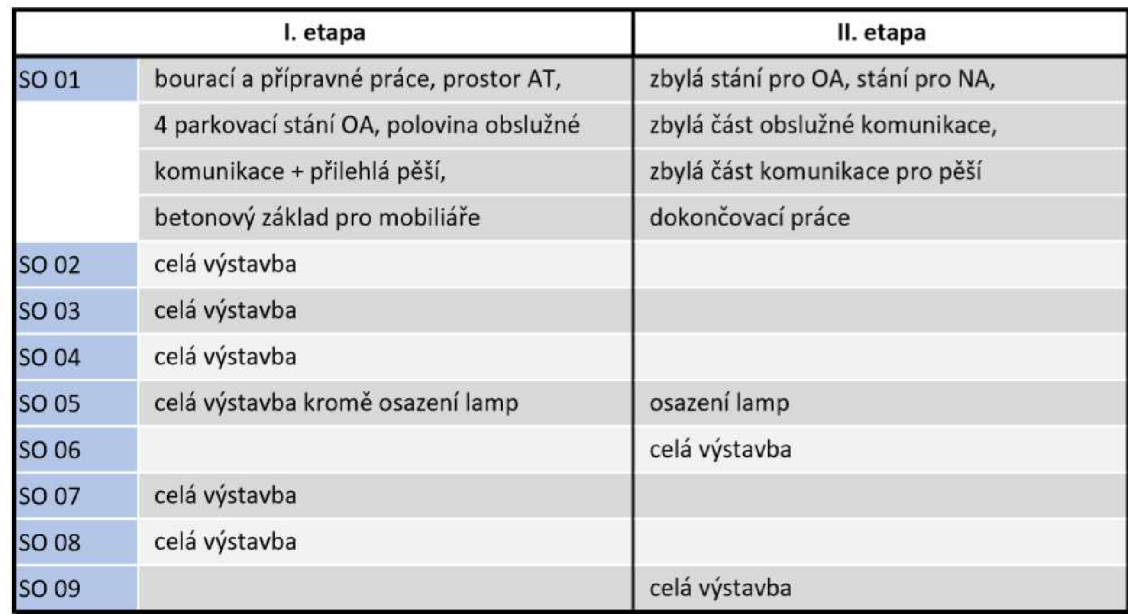

#### **Tabulka 4** Rozdělení výstavby [vlastní tvorba]

## **5.6 Strukturní plán**

Pro časové a nákladové ohodnocení je potřeba projekt strukturovat. K tomu bylo využito rozkladu pomocí WBS (Work Breakdown Strucutre, WBS). WBS neboli hierarchická struktura rozdělení prací je obecně nástrojem a zároveň předpokladem pro plánování projektů. Principem je dekompozice cíle (projektu) na menší, lépe zvládnutelné části. Přitom WBS se zaměřuje na výstupy, tedy CO má být provedeno. [5, str. 153]

Grafické zobrazení metody WBS se vytváří v podobě obráceného stromu. Nahoře, v první úrovní, je název projektu, který má být realizován. V druhé úrovni se nacházejí produkty - výstupy projektu, kterých má být dosaženo. Následující další úrovně se vytváří podle potřeby a charakteru projektu – tvoří je tzv. podprodukty. Poslední úrovní jsou pracovní balíky, ty představují to, co se bude doopravdy realizovat. [2, str. 107]

Postupoval jsem standardním způsobem TOP-DOWN, to znamená postup shora dolů. Cílem projektu je stavba autobusového terminálu před budovou ČD. Další úroveň je trochu netradiční, rozčlenil jsem projekt dle fází na předinvestiční, investiční a provozní, aby byla dodržena struktura, která je popsána v teoretické části. Produkty se nacházejí až v další úrovni a to: iniciace, definování, plánování, realizace, provoz a likvidace. Tato bakalářská práce se zaměřuje na oblast investiční.

V další úrovni se vyskytují podprodukty, které jsou označeny modře. V poslední úrovni se vyskytují pracovní balíky, kromě provádění stavebních objektů. Zde pracovní balíky tvoří až jednotlivé stavební objekty. Strukturní plán je zpracován na obrázku 15.

## **5.7 Stanovení celkových nákladů**

V celém životním cyklu projektu je důležitým aspektem cena. Cena je alfou a omegou všeho, zajímá se o ní investor, uživatel i zhotovitel. Proto je potřeba v každé fázi projektu cenu odhadovat. Existují tři typy odhadů nákladů: hrubý, přibližný a definitivní odhad. [3, str. 163-164]

V předinvestiční fázi, kdy je projekt na samém začátku, se provádí hrubý odhad na základě analogie nebo parametrických odhadů. Tzn. při odhadech lze vycházet z již realizovaných staveb anebo se náklady stanoví pomocí parametrů. Ve stavebnictví může být takovým parametrem 1 m<sup>3</sup> obestavěného prostoru objektu. Ten se na základě statistik ocení v závislosti na typu konstrukce a druhu využití objektu. Jedná se o odhad shora, jeho výhodou je malá pracnost, avšak nepřesnost může být až 75 %. [3, str. 163], [5, str. 204]

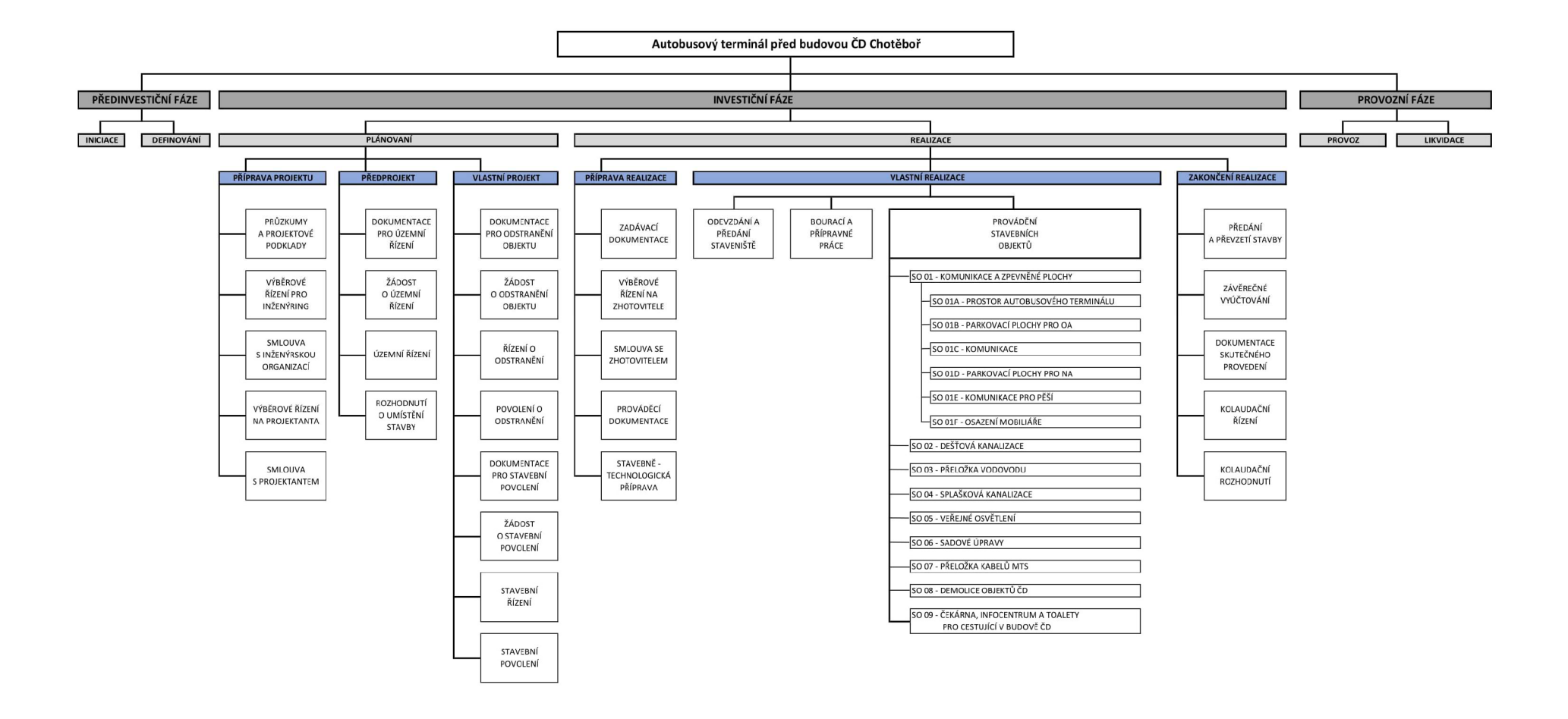

**Obrázek 15 Strukturní plán [vlastní tvorba]** 

U přibližného odhadu se uvádí přesnost do 25 %. Jeho princip je založen na stejné metodologii jako odhad předchozí s tím rozdílem, že projekt již je rozpracován na více úrovních rozpisu prací. [3, str. 163] To v případě této bakalářské práce představuje WBS. Postup takového odhadu zahrnuje několik kroků. V první řadě se objekt rozčlení na jednotlivé stavební objekty. K těm se poté přiřadí číselné označení podle JKSO, jedná se o sedmičíselné zatřídění. Na prvních třech pozicích se nachází obor stavebních objektů. Čtvrtá a pátá pozice upřesňuje zatřídění v daném oboru. Na šesté pozici se nachází konstrukčně materiálová charakteristika. Poslední sedmá pozice zahrnuje druh stavební práce. Dalším krokem je zjištění měrných jednotek z projektové dokumentace ke každému stavebnímu objektu. A nakonec se použije rozpočtových ukazatelů RUSO, ve kterém jsou ze statistických hodnot uvedené průměrné rozpočtové ceny na měrnou jednotku. Ve finále se vynásobí měrné jednotky objektu s daným ukazatelem a tím se získají základní rozpočtové náklady. [6] [7]

V tomto případě nelze tento postup použít, protože výstavba Autobusové terminálu před budovou ČD v Chotěboři zahrnuje rozsáhle rekonstrukční práce a demolice objektů. To ukazatele RUSO dělá neúčinné a odhady by byly zkreslené o bourací práce. V takovém případě je nasnadě použít analogických metod z projektů, které již byly vystavěny. Aby se do odhadů prokreslil trend bouracích prací na různých typech objektů.

Posledním typem odhadu je tzv. definitivní odhad. Ten se od dvou předchozích liší v postupu, který se provádí zdola nahoru. Jedná se o podrobné ohodnocení jednotlivých činností na nejdetailnější úrovni. Je nejpracnější a přesnost se udává s odchylkou do 10 %. [3, str. 164]

Pro účely bakalářské práce jsem pro stanovení základních rozpočtových nákladů stavebních objektů vycházel z takového definitivního odhadu. Z podkladů, které jsem měl k dispozici, jsem z vítězné nabídky na zhotovitele z rekapitulace převzal celkové náklady na provedení jednotlivých stavebních objektů.

Celkové náklady stavby netvoří pouze základní rozpočtové náklady (ZRN), ale také vedlejší rozpočtové náklady (VRN), které představují náklady na zařízení staveniště, náklady na dopravu a náklady vzniklé ztíženými podmínkami územních vlivů. VRN jsem stanovil procentuálním podílem ze ZRN a to 4 %. Další složkou jsou tzv. kompletační činnosti. Těmi se rozumí náklady vzniklé dodavateli, které nespadají do stavebních nebo montážních nákladů. Určují se procentem ze ZRN, v mém případě 2 %. Protože se stále jedná o nákladové odhady, je potřeba do celkové ceny zahrnout také rezervu, která pokryje případné vychýlení ceny. Stanovil jsem jí 10 % ze ZRN. [11]

Poslední složkou tvořící celkové náklady jsou tzv. náklady na projektovou a inženýrskou činnost. Tu jsem stanovil pomocí sazebníku UNIKA. Projekt jsem zatřídil do kategorie staveb inženýrských a vodních, následně určil pásmo složitosti – v mém případě pásmo složitosti II. a podle ZRN určil celkovou cenu na inženýrské a projektové práce dané absolutní částkou. Určení celkových nákladů je zobrazené v tabulce 5 a rozpis jednotlivých nákladů tvořící inženýrské a projektové činnosti v tabulce 6. [8]

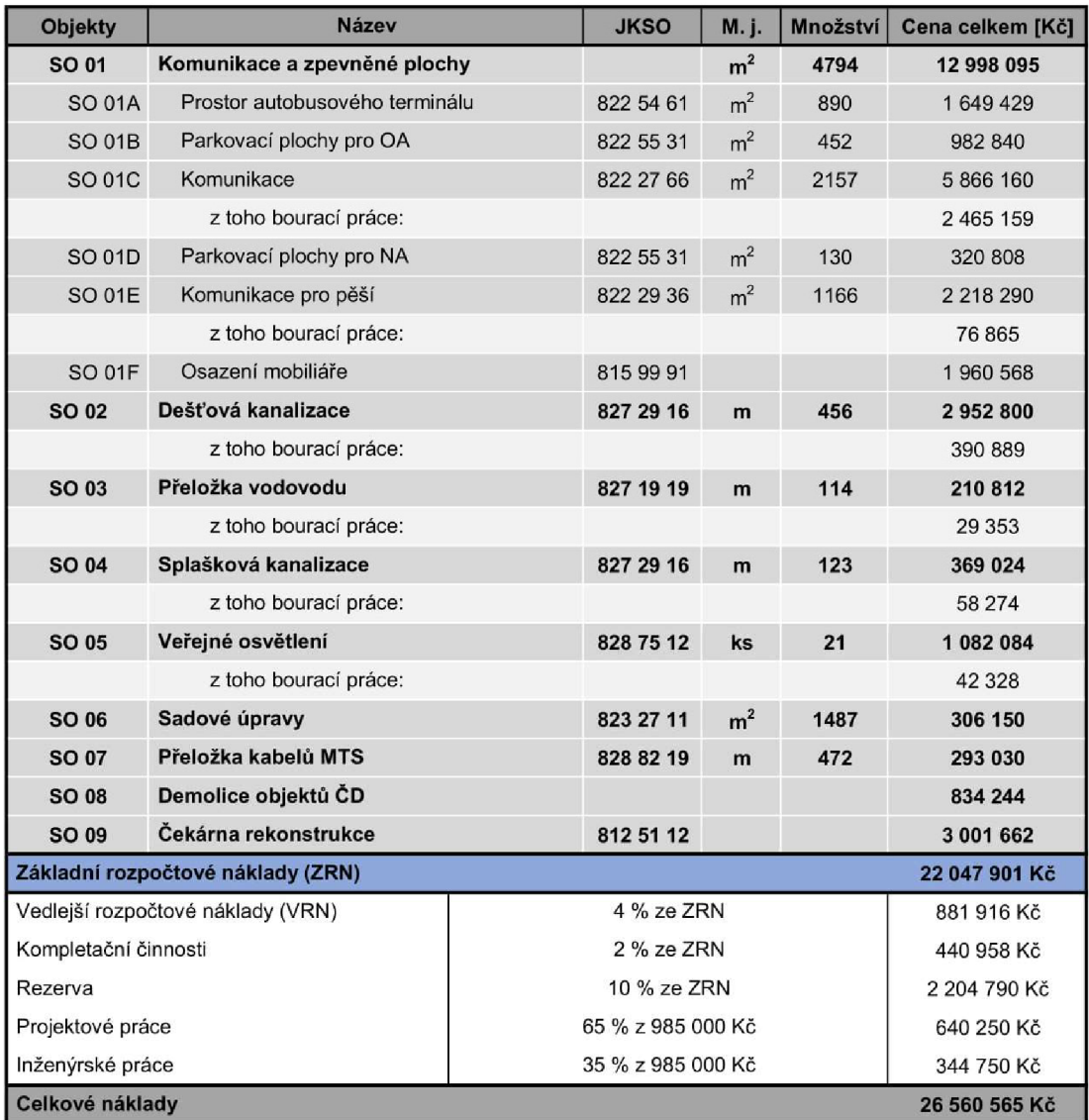

### **Tabulka 5** Celkové náklady [vlastní tvorba]

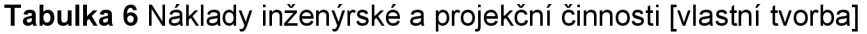

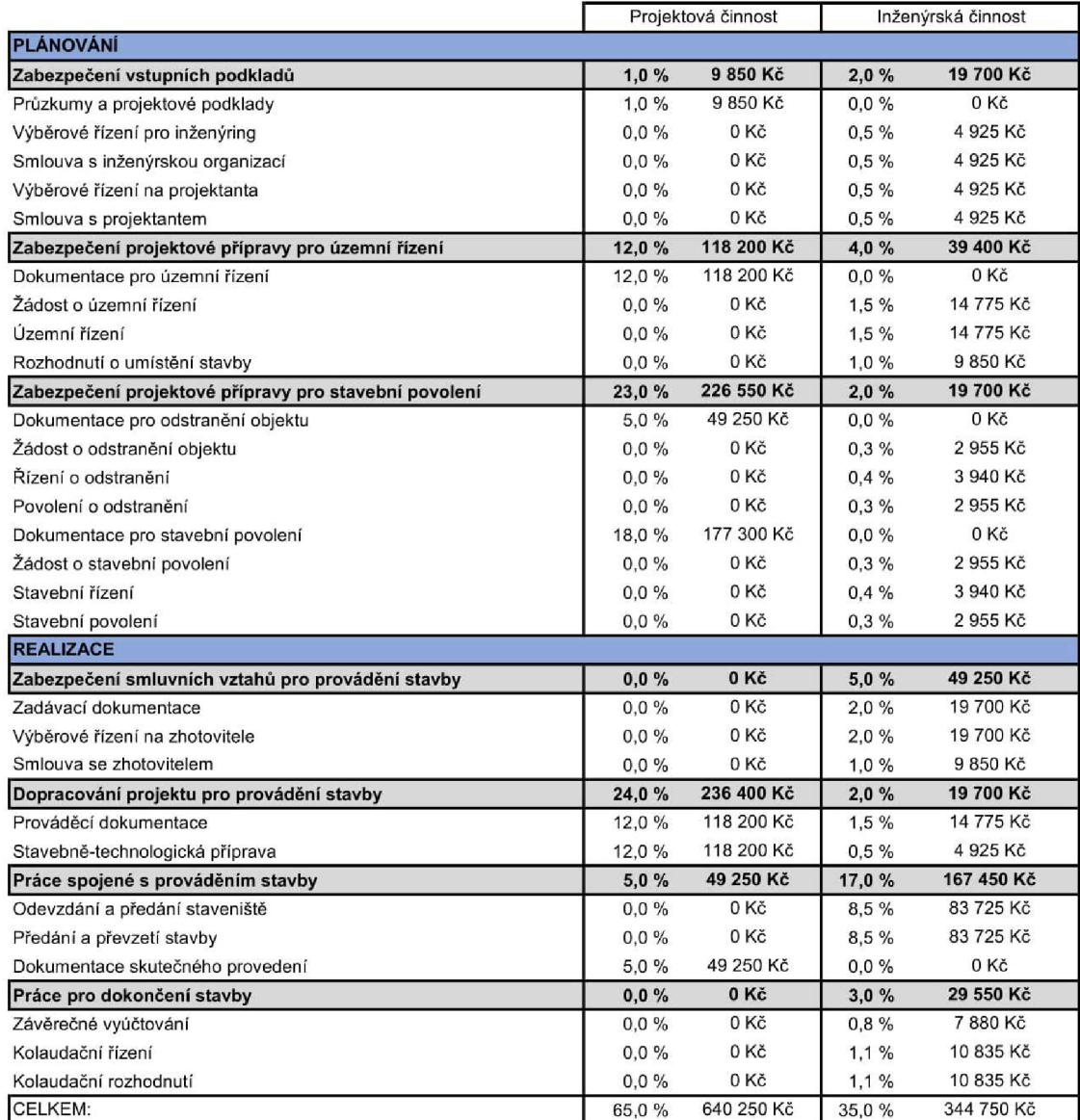

### **5.8 Metody časového plánování**

Výstupem bakalářské práce je aplikace metod časového plánování na konkrétním případě. Metody, které jsou popsány v teoretické části, aplikuji na výstavbu autobusového terminálu před budovou ČD v Chotěboři. Jedná se jmenovitě o metody:

- Milníkový plán
- Ganttův diagram
- Síťový graf uzlově orientovaný
- Plánování pomocí MS Project

#### **5.8.1 Milníkový plán**

Praktický příklad milníkového plánu jsem vytvořil na úrovní podpoduktů etap plánování a realizace z WBS. V tabulce 7 se nacházejí jednotlivé části etap a k nim přiřazená data, kdy má být soubor činností zahájen.

#### **Tabulka 7** Plán milníků [vlastní tvorba]

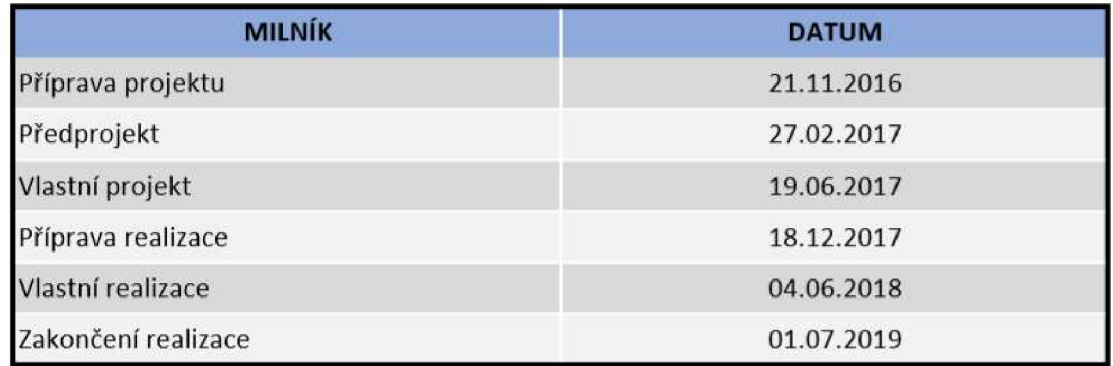

#### **5.8.2 Ganttův diagram**

Pro časové plánování pomocí Ganttova diagramu jsem použil jeho základní podobu. V levé části diagramu jsou vypsány jednotlivé činnosti vycházející z WBS. Pro časové znázornění jsem použil jako základní časovou jednotku týden. Ve zbylé ploše jsou k jednotlivým úkonům přiřazeny délky trvání v podobě barevných obdélníků. Balíky prací jsou znázorněny světle šedou barvou. Tmavě šedá barva znázorňuje etapy a modrá barva fáze.

Na následujícím obrázku je zobrazen praktický příklad pro výstavbu Autobusového terminálu před budovou ČD Chotěboř, který jsem vytvořil pomocí softwaru od Microsoftu Excel.

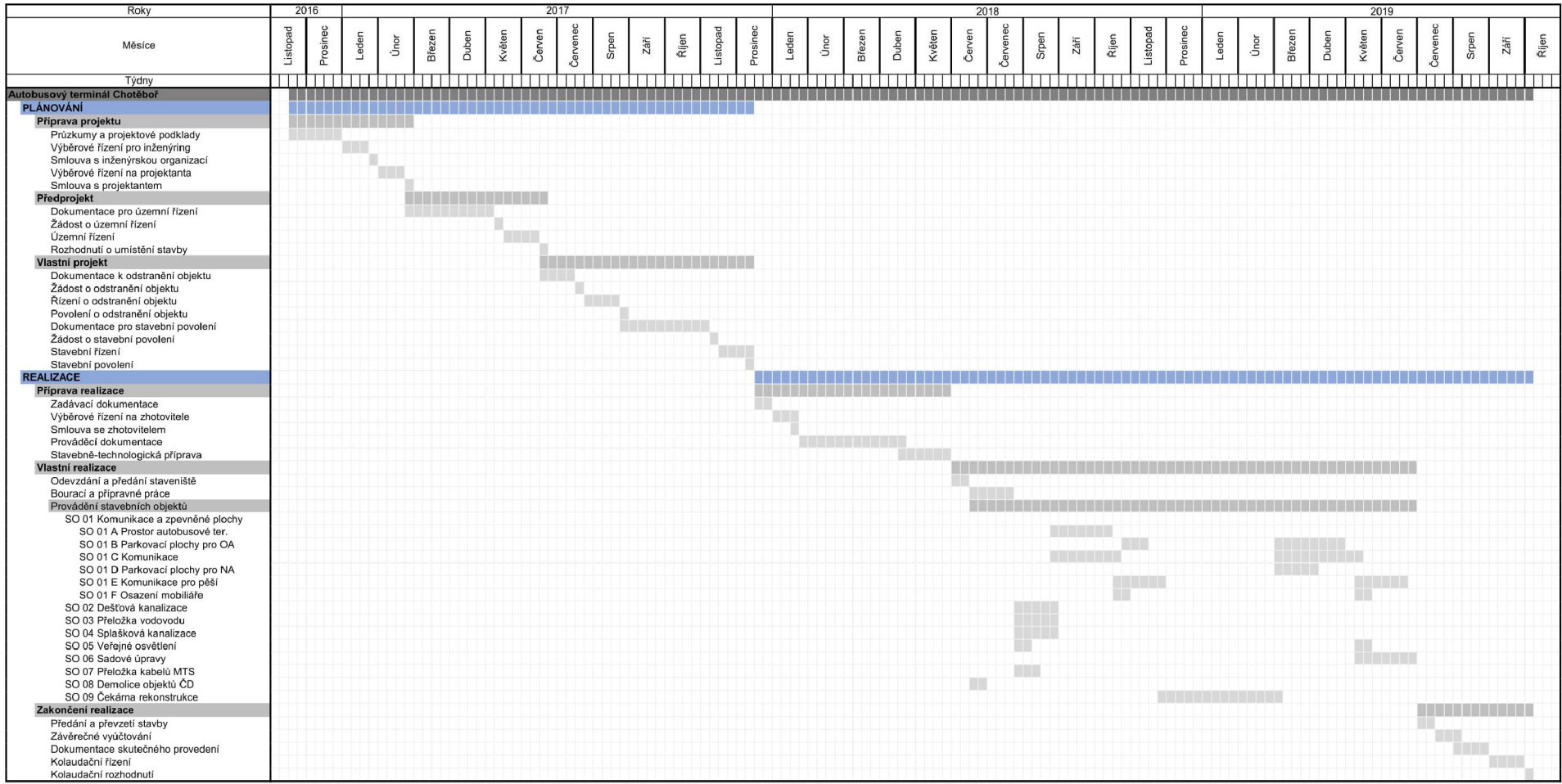

**Obrázek 16** Ganttův diagram [vlastní tvorba]

#### **5.8.3 Síťový graf**

Pro znázornění metody síťového grafu jsem použil jeho uzlově orientovanou podobu. Jednotlivé činnosti v grafu představují balíky prací, které jsou uvedeny ve strukturním plánu. Nejprve jsem si vypsal činnosti a následně je časově ohodnotil.

Při průchodu zleva doprava se vždy počítá nejdříve možný začátek ZM a k tomu se přičte délka trvání činnosti. Tím se dostane nejdříve možný konec KM. KM se poté přepíše k následují činnosti jako ZM, pokud do uzlu směřuje více hran, pak se jako ZM bere ta nej větší hodnota KM z činností předchozích.

Průchod zprava doleva se provádí na obraceném principu. Od nejpozději přípustného konce KP se odečte délka činnosti. Tím se získá nejpozději přípustný začátek ZP. ZP se poté přenese po obraceném smyslu hrany k činnosti předcházející na pozici KP. Pokud do činnosti vede více hodnot ZP, pak se na pozici KP bere ta nejmenší hodnota ze ZP. Poslední krok je určit celkovou rezervu RC a volnou rezervu RV. RC vznikne rozdílem KP a KM. RV se stanoví rozdílem ZM a KM činnosti předchozí. Kritická cesta je tvořena z uzlů, u kterých je celková rezerva rovna nule.

Pro vytvoření síťového grafu jsem použil softwaru Excel od Microsoftu.

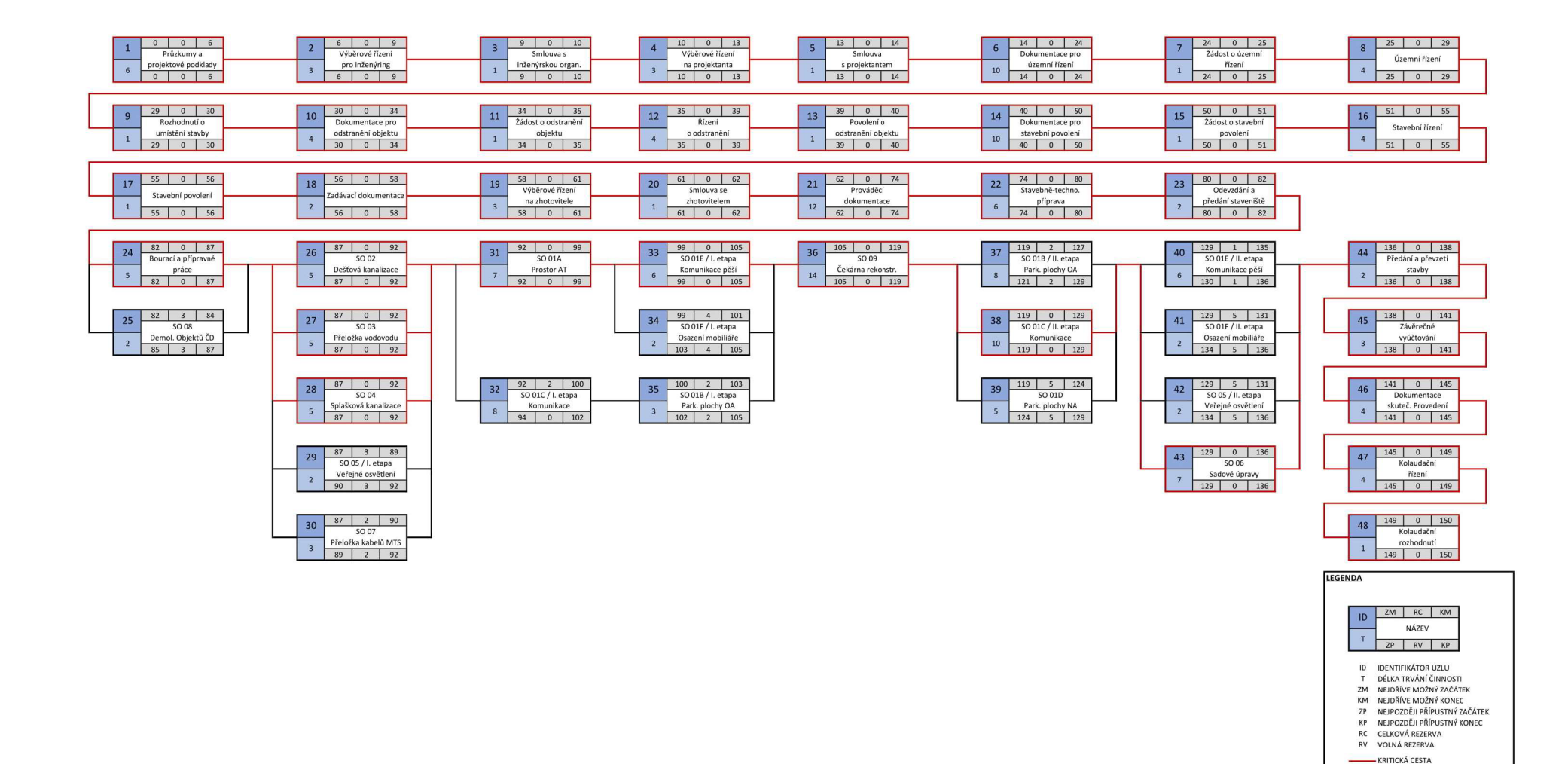

**Obrázek 17** Uzlově orientovaný síťový graf [vlastní tvorba]

#### **5.8.4 MS Project**

Microsoft Project představuje jeden z nejlepších nástrojů dnešní doby pro řízení a plánování projektů. Z hlediska časového plánování program nabízí tvorbu harmonogramů na bázi Ganttových diagramů, které obohacuje o vytváření vazeb mezi úkoly. Využívá čtyři typy vazeb a to: začátek - začátek, konec - konec, konec - začátek a začátek – konec. Kromě vytváří logických vazeb lze i činnosti vůči sobě pozdržet nebo posunout. Po vytvoření časového plánu software umožňuje automaticky zobrazit kritickou cestu projektu, a to skrze úkoly, které se na cestě nacházejí, a současně vazby typu začátek-začátek, které vycházejí z činnosti na kritické cestě, ale navazují na činnosti s rezervou. Další užitečnou funkcí je rozdělit jeden úkol na více částí anebo vkládání milníků. Nejsilnější stránkou programu je jeho automatizace. MS Project sleduje a reaguje na změny v projektu. Dokáže porovnávat skutečný stav od plánovaného. Kromě Ganttových grafů lze v prostředí softwaru pracovat i se síťovým grafem. Spolu s časovým plánováním program umí pracovat i se zdroji, popř. náklady.

Při vytváření časového plánu projektu jsem v levé části pracovní plochy vypsal činnosti dle WBS. Ty následně časově a nákladově ohodnotil. Mezi úkoly jsem zadal odpovídající logické vazby a po dokončení zobrazil kritickou cestu (znázorněna červeně).

Časový plán projektu ve formě Ganttova grafu je zobrazen na obrázku 18. Průběh nákladů, které vznikají v průběhu projektu, zobrazuje obrázek 19 a 20.

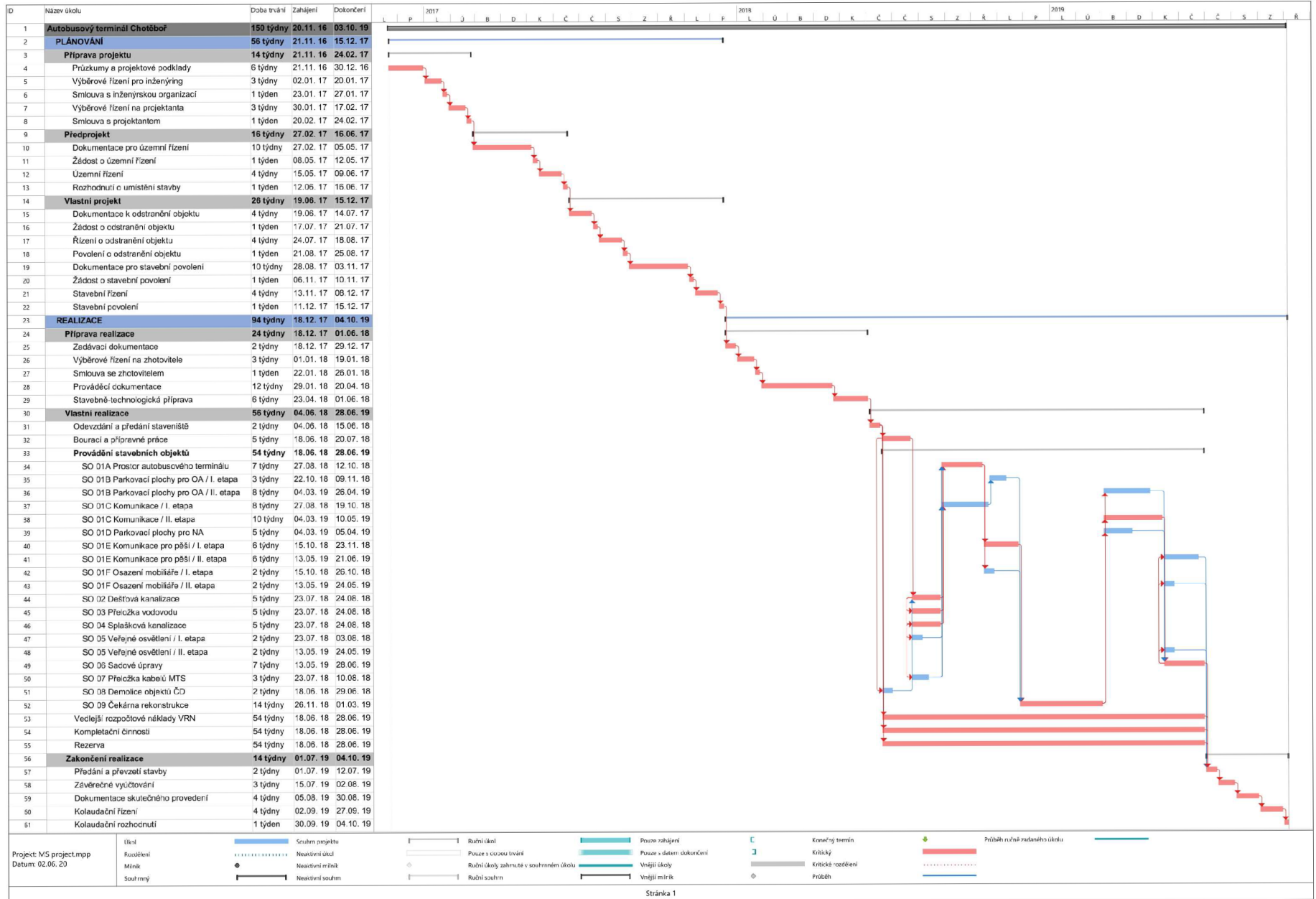

Obrázek 18 MS Project - Ganttovy grafy [vlastní tvorba]

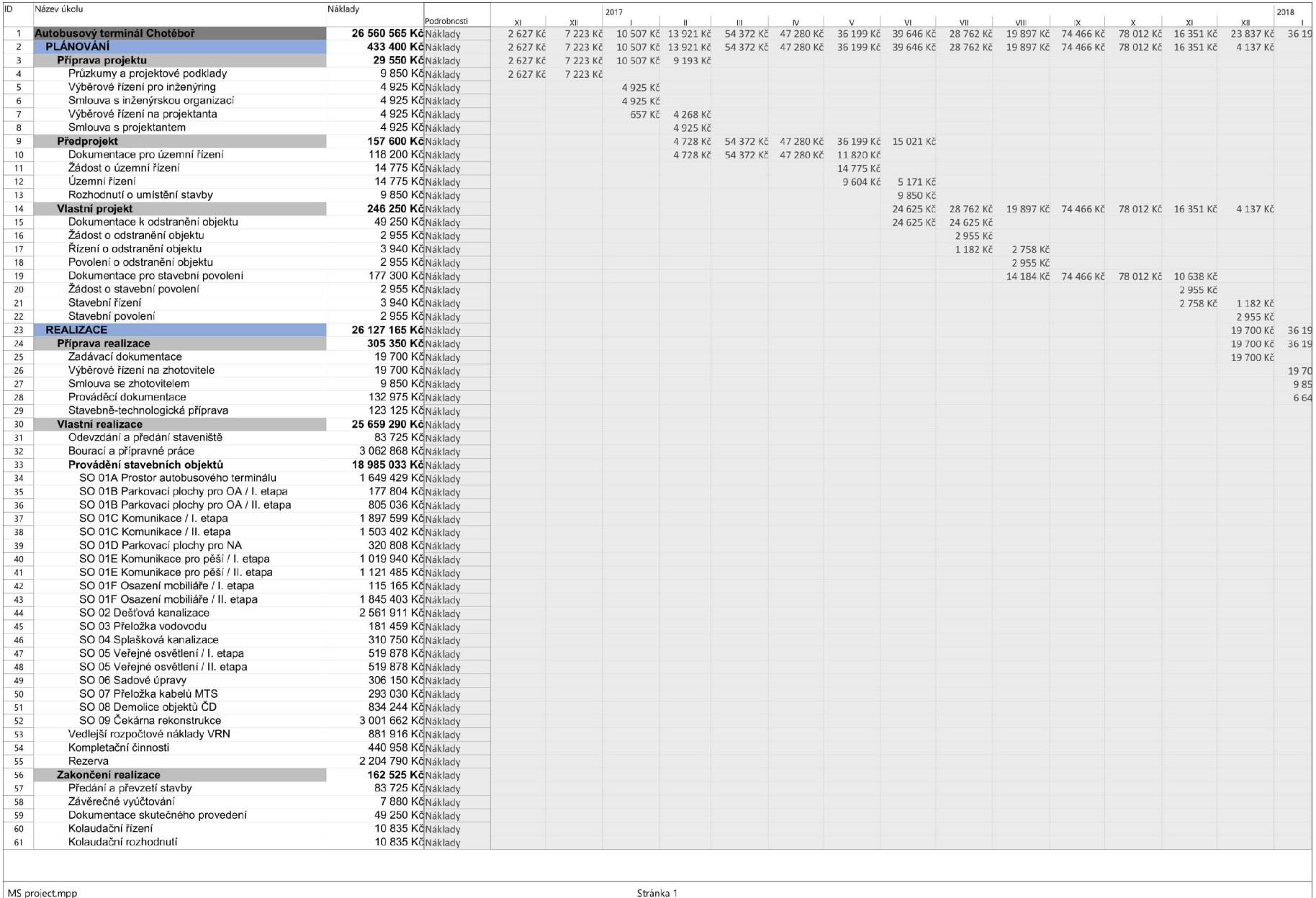

MS project.mpp

Stránka 1

#### **Obrázek 19 MS Project - průběh nákladů 1. část [vlastní tvorba]**

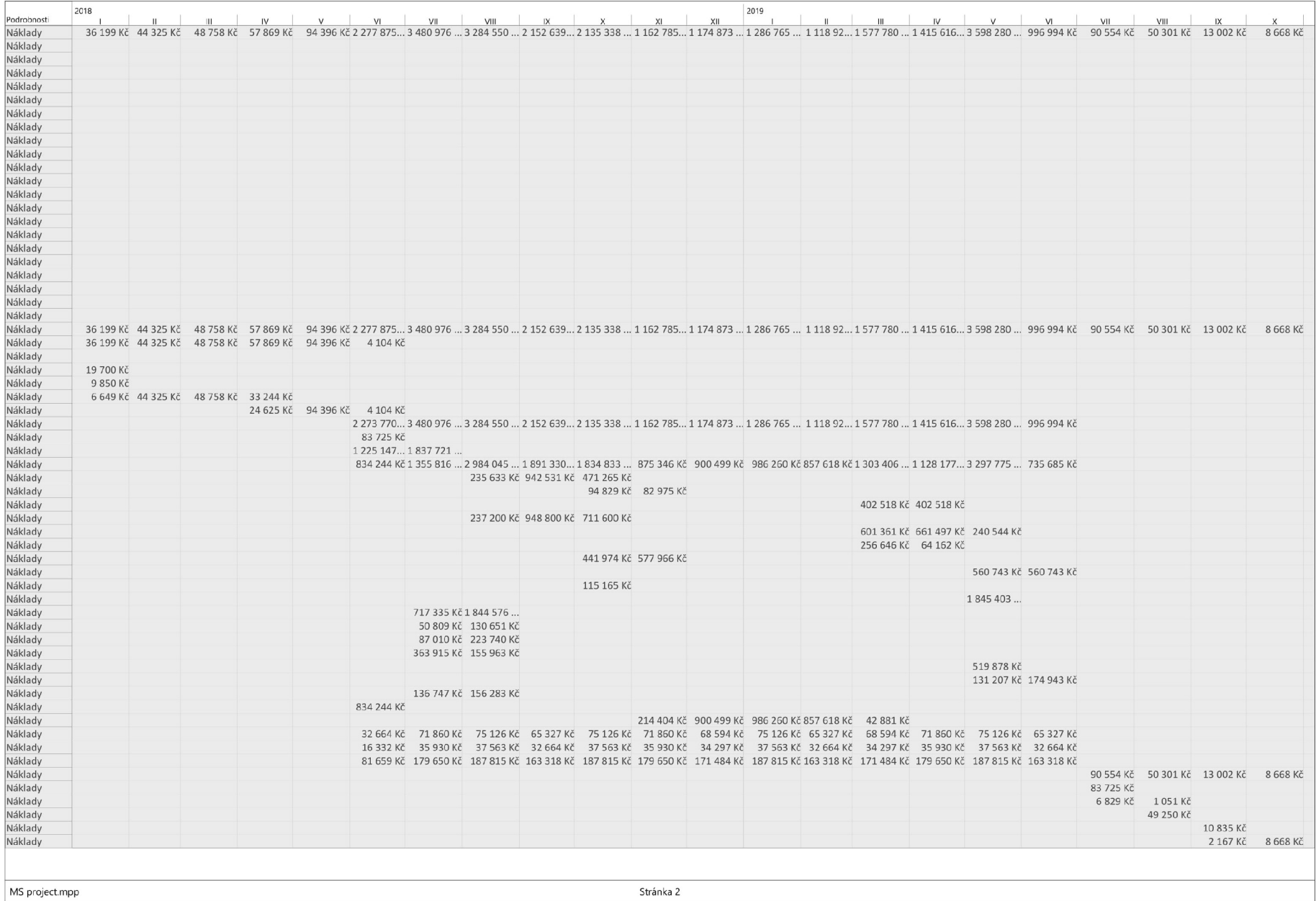

#### **Obrázek 20 MS Project - průběh nákladů 2. část [vlastní tvorba]**

## **5.9 Finanční plán**

Pomocí finančního plánu lze sledovat vývoj nákladů, které je nutné v průběhu projektu vynaložit na jeho uskutečnění. Zároveň se vytváří plán financování takového projektu pro pokrytí vzniklých nákladů. [1] Po vytvoření časového harmonogramu projektu v MS Projectu jsem využil jedné z jeho funkcí pro práci s náklady. Náklady každé činnosti se rovnoměrně rozprostřou v čase na základě doby trvání dané činnosti viz obrázek 19 a 20. Součet nákladů pro každý měsíc jsem pak použil v tabulce 8, ta znázorňuje finanční plán výstavby Autobusového terminálu před budovou ČD v Chotěboři. V tabulce jsou zahrnuty tyto položky:

- $\blacksquare$
- Výdaje náklady vzniklé realizací projektu
- Výdaje kumulované náklady daného měsíce + měsíců předcházejících  $\blacksquare$
- 
- $\mathbf{r}$
- $\blacksquare$
- **Příjmy** proplácení faktur Příjmy kumulované příjmy daného měsíce + měsíců předcházejících
	- Rozdíl odečtení kum. výdajů od kum. příjmů

V průběhu fáze plánování příjmovou složku tvoří vyplácení faktur. Stejným způsobem jsou kryty náklady při etapě příprava realizace. Financování vlastní realizace probíhá na základě dílčích faktur o provedených prací vždy za každý měsíc. Doplacení rozdílu proběhne až při závěrečném vyúčtování. Průběh finančního plánu v podobě grafu je znázorněn na obrázku 21.

![](_page_48_Picture_76.jpeg)

#### **Tabulka 8** Finanční plán nákladů [vlastní tvorba]

![](_page_48_Picture_77.jpeg)

![](_page_48_Picture_78.jpeg)

![](_page_49_Figure_0.jpeg)

**Obrázek 21** Průběh kumulovaných výdajů a příjmů v čase [vlastní tvorba]

## **5.10 Porovnání metod časového plánování**

V jednoduchosti je krása – to platí i pro milníkový plán. Pomocí této metody se dá jasně a stručně říct, čeho má být kdy dosaženo. Avšak postrádá jakoukoliv koncepci pro řízení nebo sledování časového vývoje projektu. V podstatě odpovídá na otázku časového plnění projektu ano nebo ne, resp. splněno nebo nesplněno. V momentu, kdy plán není dodržen, nezvládá jakoukoliv korekci a následné kroky.

Metoda Ganttových diagramů je účinná pro sledování průběhu projektu. Jedná se o jednoduchý a přehledný nástroj, který dokáže vytvořit nebo číst i osoba bez značných zkušeností projektového plánování, popř. řízení. Díky jednoduchému konceptu dvou os, kde na jedné leží rozdělení času do menších částí, a na druhé seznam činností, které je potřeba splnit, metoda nevyžaduje žádných speciálních softwarů. Dalo by se říct, že si člověk vystačí jen s tužkou a čtverečkovaným papírem. Nicméně hlavním nedostatkem metody je absence logických vazeb mezi úkoly. Pokud úkoly nejsou seřazeny sériově za sebou, ale překrývají se, může být při větším počtu obtížné vyčíst návaznosti.

Uzlově orientované síťové grafy jsou jako nástroj opakem Ganttových diagramů. Jejich předností je určení návazností mezi úkoly. K tomu se váže i určení kritické cesty a podle toho stanovení priorit. Chybí jim ale potenciál sledovat plnění úkolů, proto se Ganttovy diagramy a síťové grafy používají při plánování a sledování projektů současně. Další nevýhodou této metody je chaotický první dojem při snaze porozumět již naplánovanému grafu. Toho lze snadno dosáhnout, pokud se jedná o rozsáhlý projekt.

Poslední metodou, kterou jsem v praktické části použil, byly Ganttovy grafy v MS Projectu. Tento software si hrdě může nasadit korunu, protože využívá to nejlepší ze všech zmíněných metod. Základní koncept jsou Ganttovy diagramy, díky tomu je snadné sledovat plnění projektu. Program tuto vlastnost ještě rozšiřuje do dalších úrovní, a sice porovnávat skutečný stav od plánovaného - a při výchylkách poskytovat nástroje pro jejich řízení. Ze síťových grafů přebírá možnost vkládat všechny druhy vazeb, k tomu nabízí v rámci paralelního souběhu činností funkci vzájemných posunů. Do harmonogramu je možné vkládat i milníky. To všechno zastřešuje schopnost programu provázat časové plánování na zdrojové, popř. nákladové plánování. Stejně jako mince má dvě strany, tak i tato metoda má své nevýhody. Program v jeho základních funkcí vypadá a funguje relativně snadně, ale pro komplexní využívání MS Projectu je potřeba zaškolení. Další nevýhoda vychází z jeho silné výhody: možnost si všechno nastavit a automaticky propočítávat se snadno vymstí, pokud dojde k nesprávnému nastavení. Poslední nevýhodou je samozřejmě cenovka licence na používání.

## **6 Závěr**

V rámci bakalářské práce jsem se věnoval vysvětlení, použití a porovnání jednotlivých metod časového plánování. Teoretická část je zaměřena na principy a výhody těchto metod. V praktické části jsem jejich použití demonstroval na konkrétním případě stavby a následně jsem je porovnal mezi sebou.

Psaní práce takového rozsahu a charakteru bylo pro mě výzvou. Nikdy jsem se nesetkal s ničím podobným, ale i přes nepříznivé podmínky pandemie, za pomoci mé vedoucí práce a oponentky, se mi podařilo bakalářskou práci dokončit.

Největším přínosem pro mě osobně bylo pročítat technické zprávy a prohlížet výkresy praktického příkladu. Snažit se pochopit výkresy od projektantů komunikací a zároveň vidět podobu takové dokumentace, jak se v praxi běžně používá. Dále využití MS Projectu, se kterým jsem se během školního semestru již setkal, ale při vytváření bakalářské práce jsem měl možnost se tomu podrobněji věnovat.

Vytváření této práce bylo časově i psychicky velmi náročné. Jsem rád, že jsem tento proces absolvoval a odnesl si vědomosti ohledně časového plánování projektu a řízení projektu jako takového, které snad budu v následujících letech dále rozšiřovat.

## **7 Seznam použitých zdrojů**

- [I] NOVÝ Martin, NOVÁKOVÁ Jana a WALDHANS Miloš. Projektové řízení staveb I. Brno, 2006. Studijní opora. Vysoké učení technické v Brně, Fakulta stavební.
- [2] JEŽKOVÁ, Zuzana. Projektové řízení: jak zvládnout projekty. Kuřim: Akademické centrum studentských aktivit, 2013. ISBN 978-80-905297-1-7.
- [3] SVOZILOVÁ, Alena. Projektový management. 2., aktualiz. a dopl. vyd. Praha: Grada, 2011. Expert (Grada). ISBN 978-80-247-3611-2.
- [4] LINKESCHOVÁ, Dana. K otázkám managementu ve stavebnictví. Brno: Akademické nakladatelství CERM, 2005. ISBN 80-7204-396-x.
- [5] DOLEŽAL, Jan, Pavel MÁCHAL a Branislav LACKO. Projektový management podle IPMA. 2., aktualiz. a dopl. vyd. Praha: Grada, 2012. Expert (Grada). ISBN 978-80-247-4275-5.
- [6] Jednotná klasifikace stavebních objektů (JKSO) [online], [cit. 2020-5-31] Dostupné z: <http://www.stavebnistandardy.cz/default.asp?Typ=1&ID=8&Pop=0&IDm=86133> 39&Menu=Jednotn%E1%20klasifikace%20stavebn%EDch%20objekt%F9%20( JKSO)
- [7] Klasifikace stavebních objektů (KSO, JKSO) [online], [cit. 2020-5-31]. Dostupné z: <https://www.cs-urs.cz/ciselniky-online/jkso/>
- [8] Sazebník pro navrhování nabídkových cen projektových prací a inženýrských činností. Kolín: UNIKA, 2010.
- [9] [Mapy.cz](http://Mapy.cz) [online], [cit. 2020-5-31]. Dostupné z: https://mapy.cz/letecka-2006?x= 15.6821482&y=49.7116374&z= 19&q=chot%C4%9Bbo%C5%99
- [10] [Mapy.cz](http://Mapy.cz) [online], [cit. 2020-5-31]. Dostupné z: <https://mapy.cz/letecka?x=15.6819916&y=49.7121814&z=19&source=traf&id=4> 0463
- [II] RTS, a.s. Základy rozpočtování a kalkulace stavebních prací [online], [cit. 2020-31-5]. Dostupné z: http://www.stavebnistandardy.cz/doc/ceny/manual ceny.htm# Toc98228820
- $[12]$ Projektová dokumentace firmy SGJW Hradec Králové spol. s r. o.

## **8 Seznam obrázků**

Obrázek 1 Trojimperativ projektu [zdroj [2], str. 51, vlastní tvorba]

**Obrázek 2** Životní cyklus projektu [zdroj [1], str. 21, vlastní tvorba]

**Obrázek 3** Schéma plánování projektu [zdroj [5], str. 177, vlastní tvorba]

**Obrázek 4** Příklad MS Projectu [vlastní tvorba]

**Obrázek 5** Činnosti v hranově orientovaném SG [zdroj [1], str. 104, vlastní tvorba]

Obrázek 6 Zápis v hranově orientovaném SG [zdroj [1], str. 107, vlastní tvorba]

Obrázek 7 Činnosti v uzlově orientovaném SG [zdroj [1], str. 104, vlastní tvorba]

**Obrázek 8** Zápis v uzlově orientovaném SG [zdroj [5], str. 185, vlastní tvorba]

Obrázek 9 Příklad kritické cesty v SG [zdroj [5], str. 185, vlastní tvorba]

**Obrázek 10** Princip výpočtu doby trvání činnosti [zdroj [5], str. 183, vlastní tvorba]

**Obrázek 11** Zápis v uzlu metody PERT [zdroj [1], str. 110, vlastní tvorba]

**Obrázek 12** Typy vazeb v PDM diagramu [zdroj [3], str. 141, vlastní tvorba]

**Obrázek 13** Původní stav - před rekonstrukcí **[9]** 

**Obrázek 14 Současný stav - po rekonstrukcí [10]** 

**Obrázek 15** Strukturní plán [vlastní tvorba]

**Obrázek 16** Ganttův diagram [vlastní tvorba]

**Obrázek 17** Uzlově orientovaný síťový graf [vlastní tvorba]

Obrázek 18 MS Project - Ganttovy grafy [vlastní tvorba]

**Obrázek 19 MS Project – průběh nákladů 1. část [vlastní tvorba]** 

**Obrázek 20** MS Project - průběh nákladů 2. část [vlastní tvorba]

**Obrázek 21** Průběh kumulovaných výdajů a příjmů v čase [vlastní tvorba]

## **9 Seznam tabulek**

**Tabulka 1** Příklad tabulky milníků [zdroj [3], str. 139, vlastní tvorba]

**Tabulka 2** Příklad diagramu milníků [zdroj [3], str. 139, vlastní tvorba]

**Tabulka 3** Příklad Ganttova diagramu [zdroj [3], str. 139, vlastní tvorba]

**Tabulka 4** Rozdělení výstavby [vlastní tvorba]

**Tabulka 5** Celkové náklady [vlastní tvorba]

**Tabulka 6** Náklady inženýrské a projekční činnosti [vlastní tvorba]

**Tabulka 7** Plán milníků [vlastní tvorba]

**Tabulka 8** Finanční plán nákladů [vlastní tvorba]

## **10 Seznam použitých zkratek**

![](_page_55_Picture_115.jpeg)